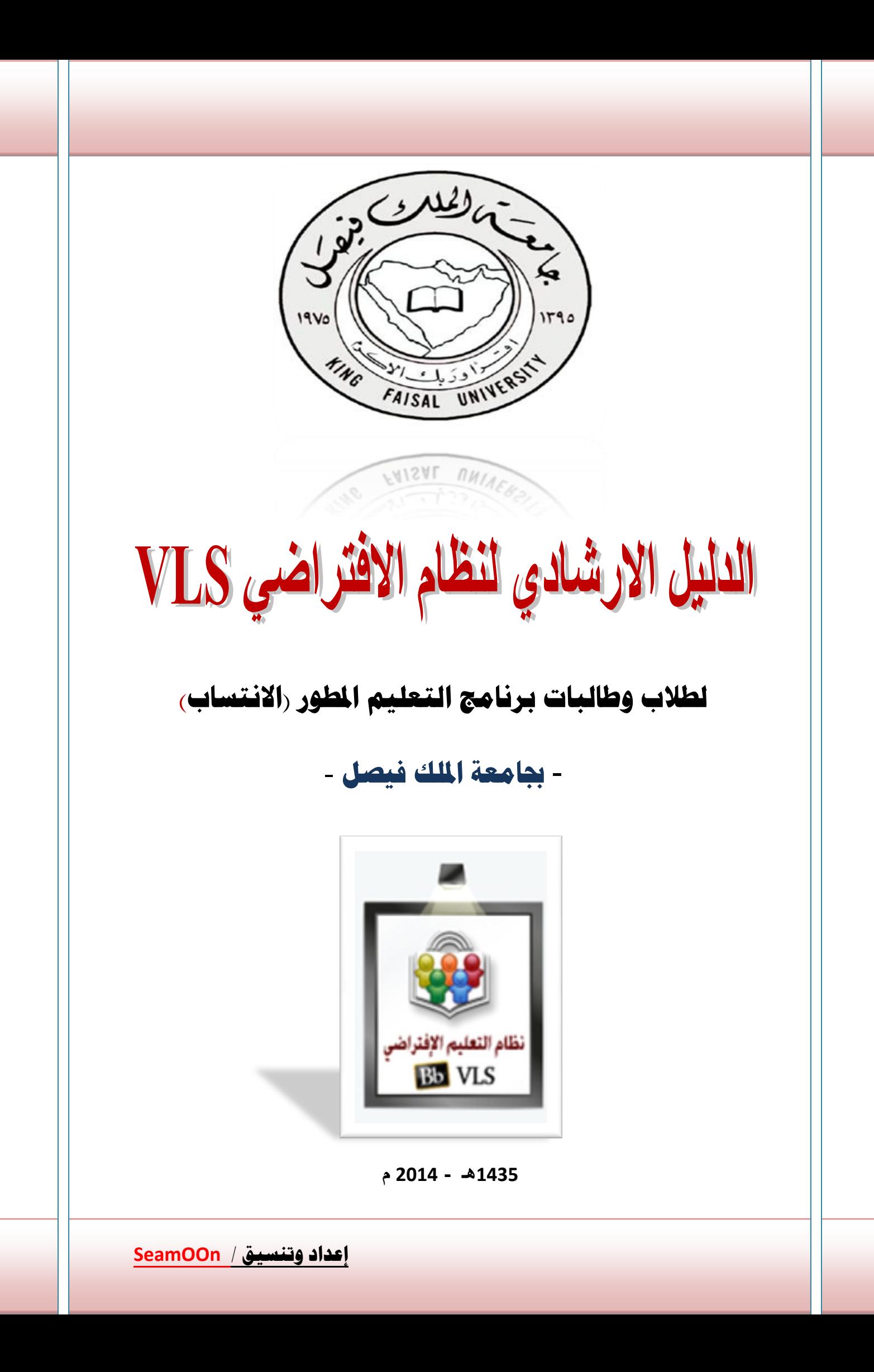

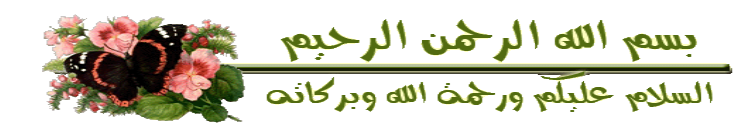

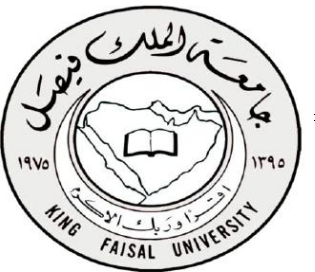

#### **بداية ليس هناك فرق بني النظام االفرتاضي والنظام البالك بورد**

**باحتااب الدرجات** 

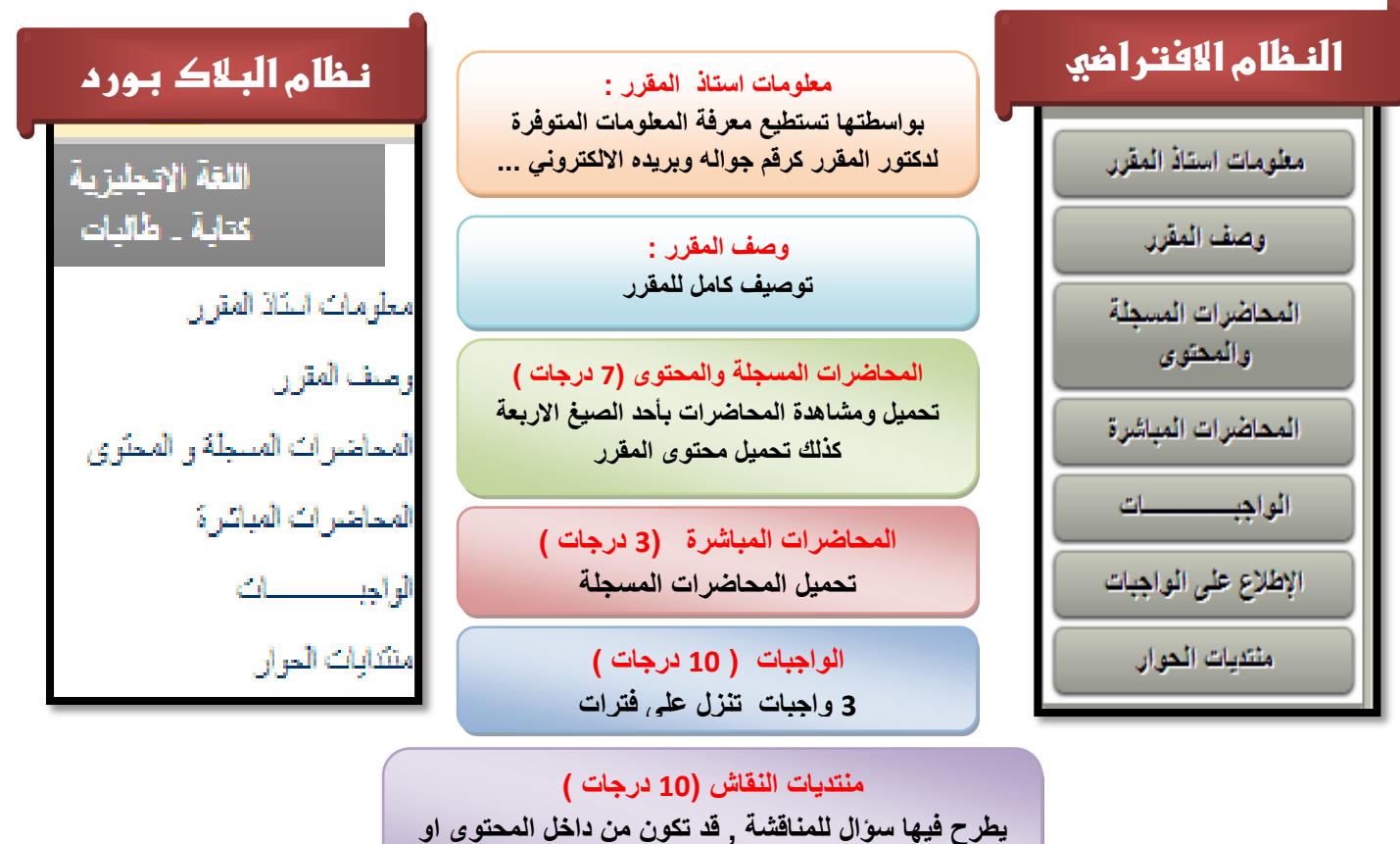

**تعتمد عليك بإبداء رأيك حول هذا الموضوع** 

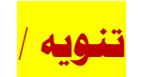

# إذا واجهتك أي مشكلة بأحد النظامين ، تستطيع الشاركة **بالنظام اآلخر**

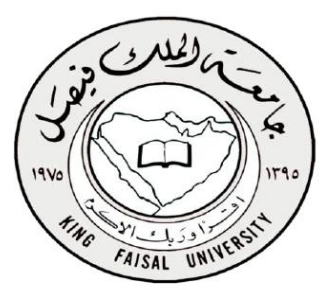

## **كيفية احتااب الدرجات بنظام اجلامعة :**

الدرجة النهائية من <mark>100</mark> درجة موزعة كالآتي :

- 1) <mark>70</mark> درجة تكون بالاختبار النهائي
- 2) <mark>30</mark> درجة على الأعمال الفصلية .

## **طريقة توزيع الدرجات على األعمال الفصلية :**

 $/$ مجموعها 30 درجة مقسمة على

- 1) تحميل المحاضرات المسجلة وعددها 14 محاضرة ( وعليها 7 درجات )
- 2) حضور المحاضرات المباشرة وعددها 3 محاضرات ( وعليها 3 درجات )
	- 0( حل جميع قضايا النقاش وعددها 01 مناقشة ) وعليها 01 درجات (
		- 1( حل جميع الواجبات وعددها 0 واجبات ) وعليها 01 درجات (

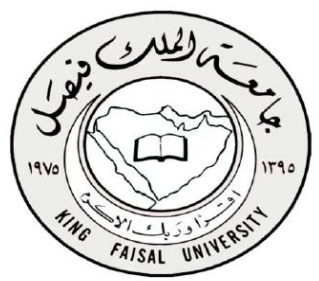

**النظام االفرتاضي :**

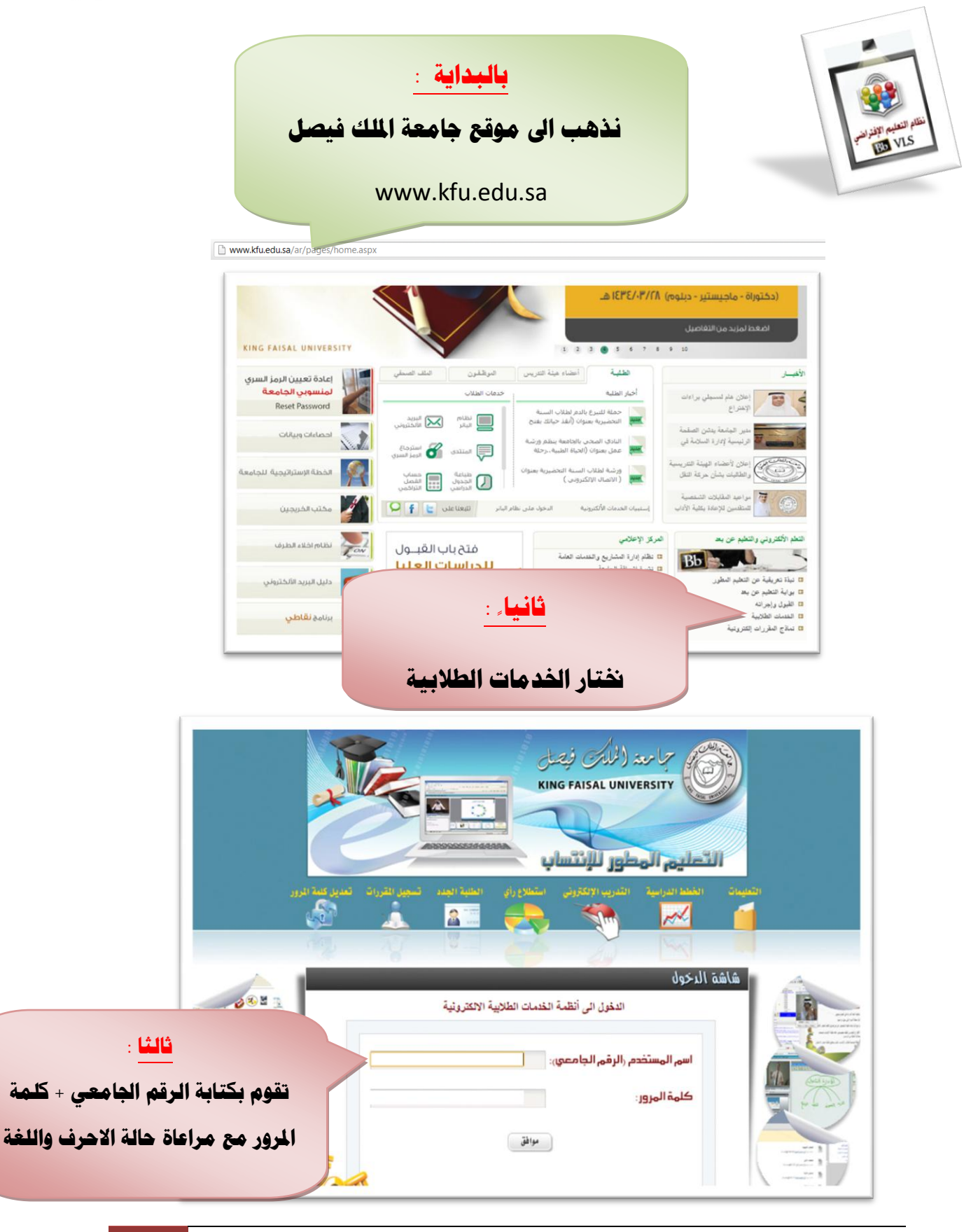

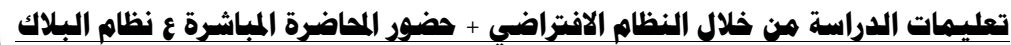

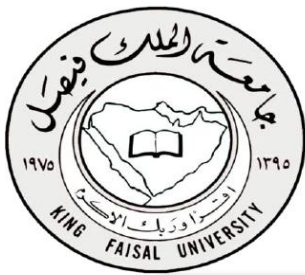

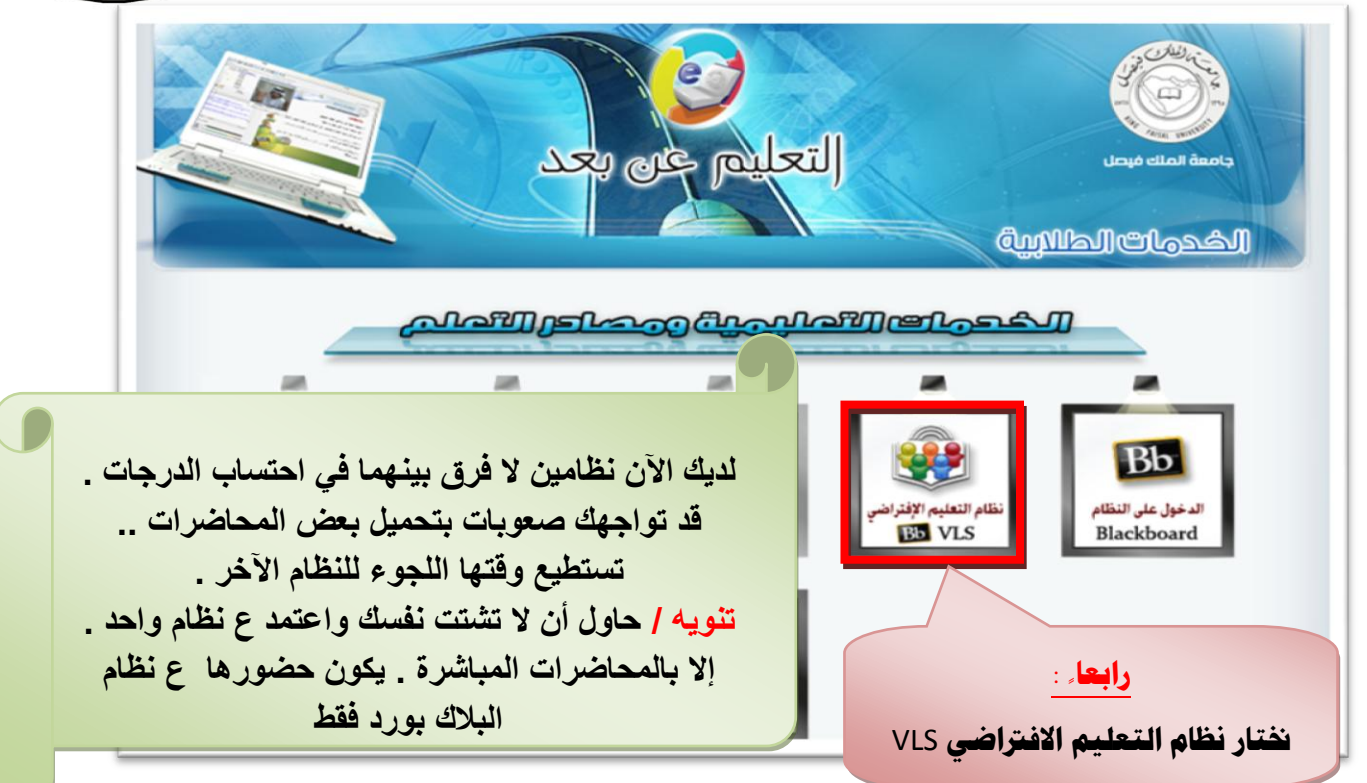

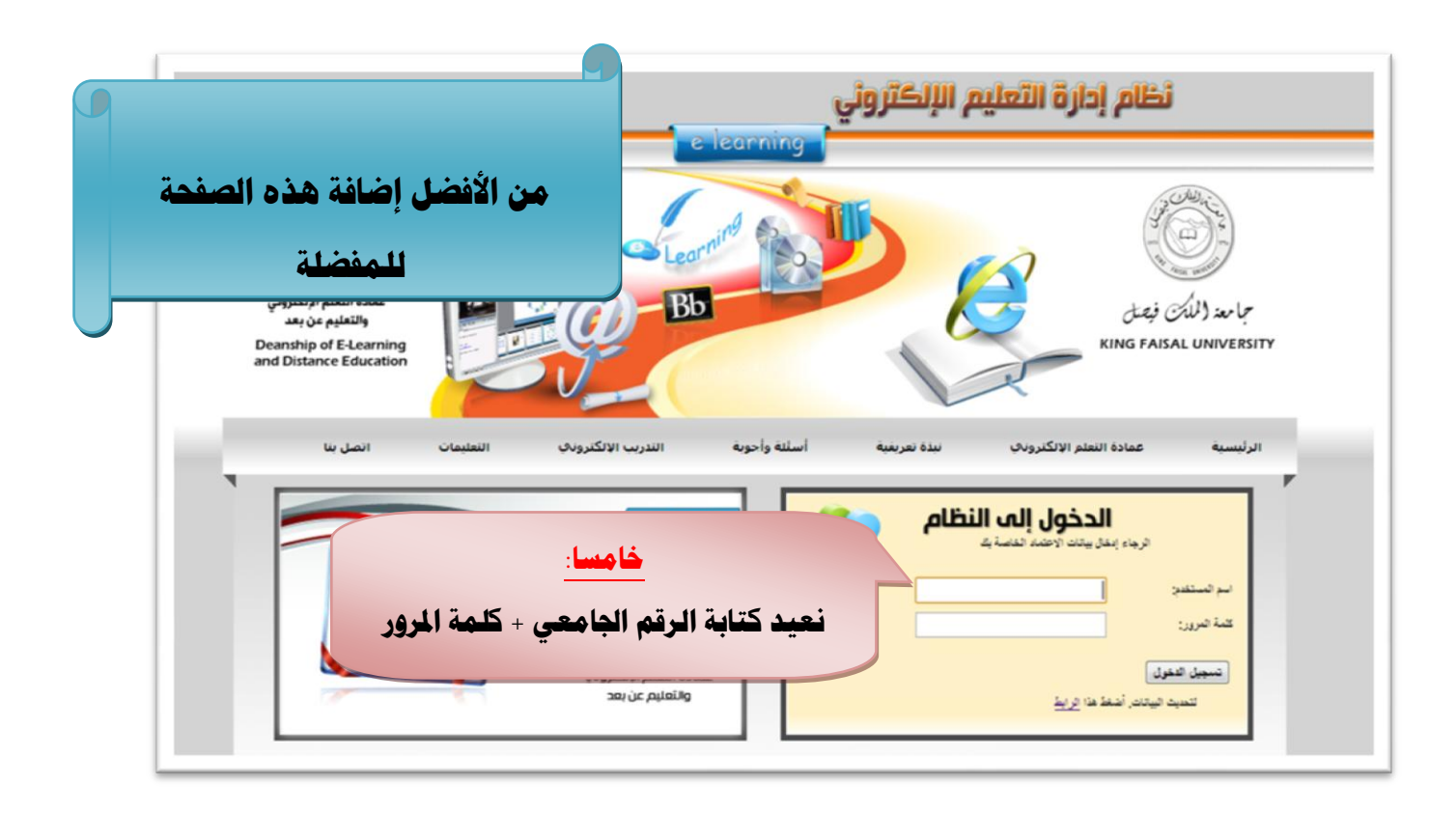

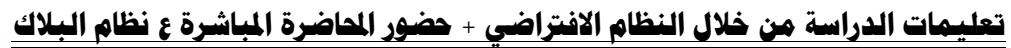

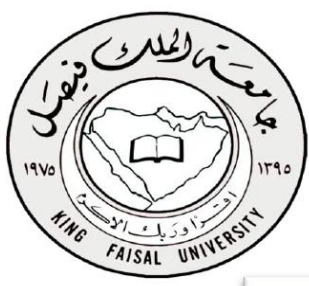

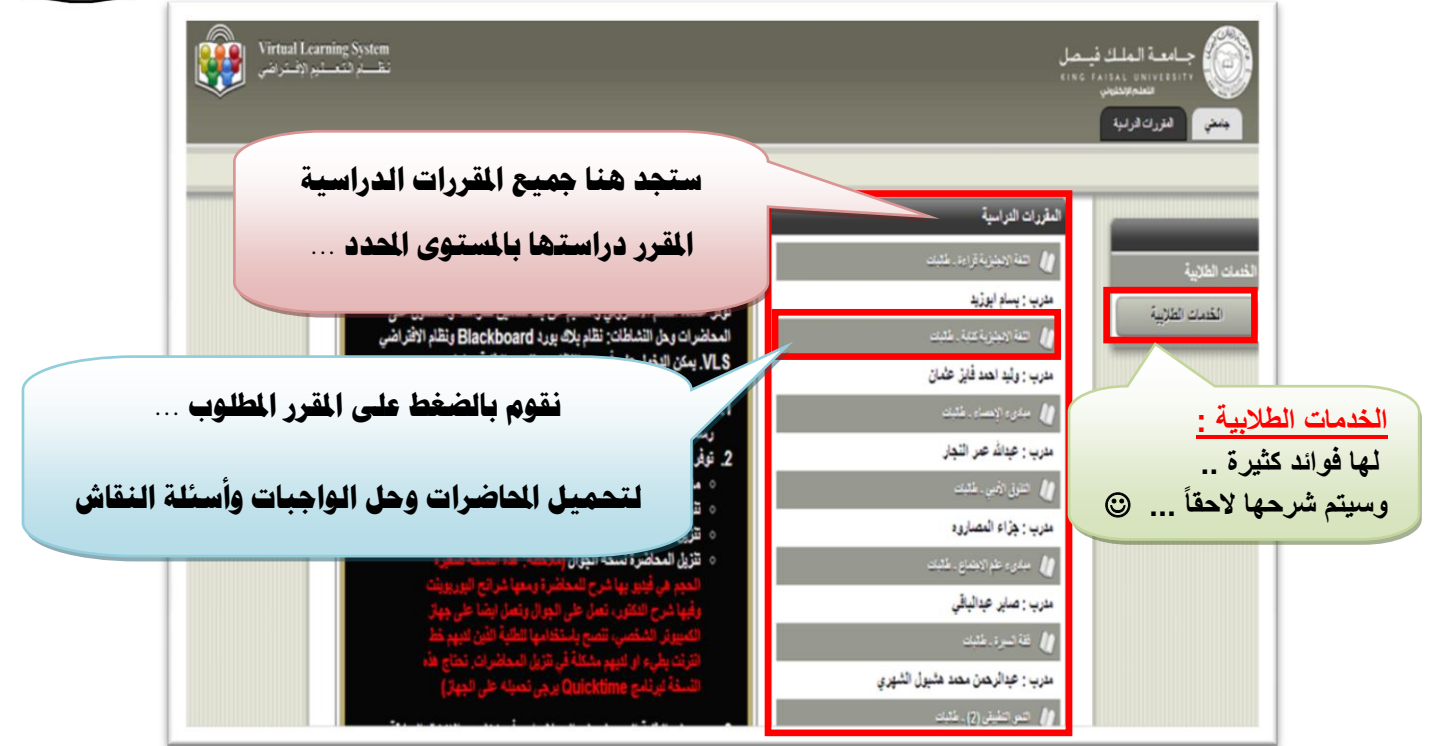

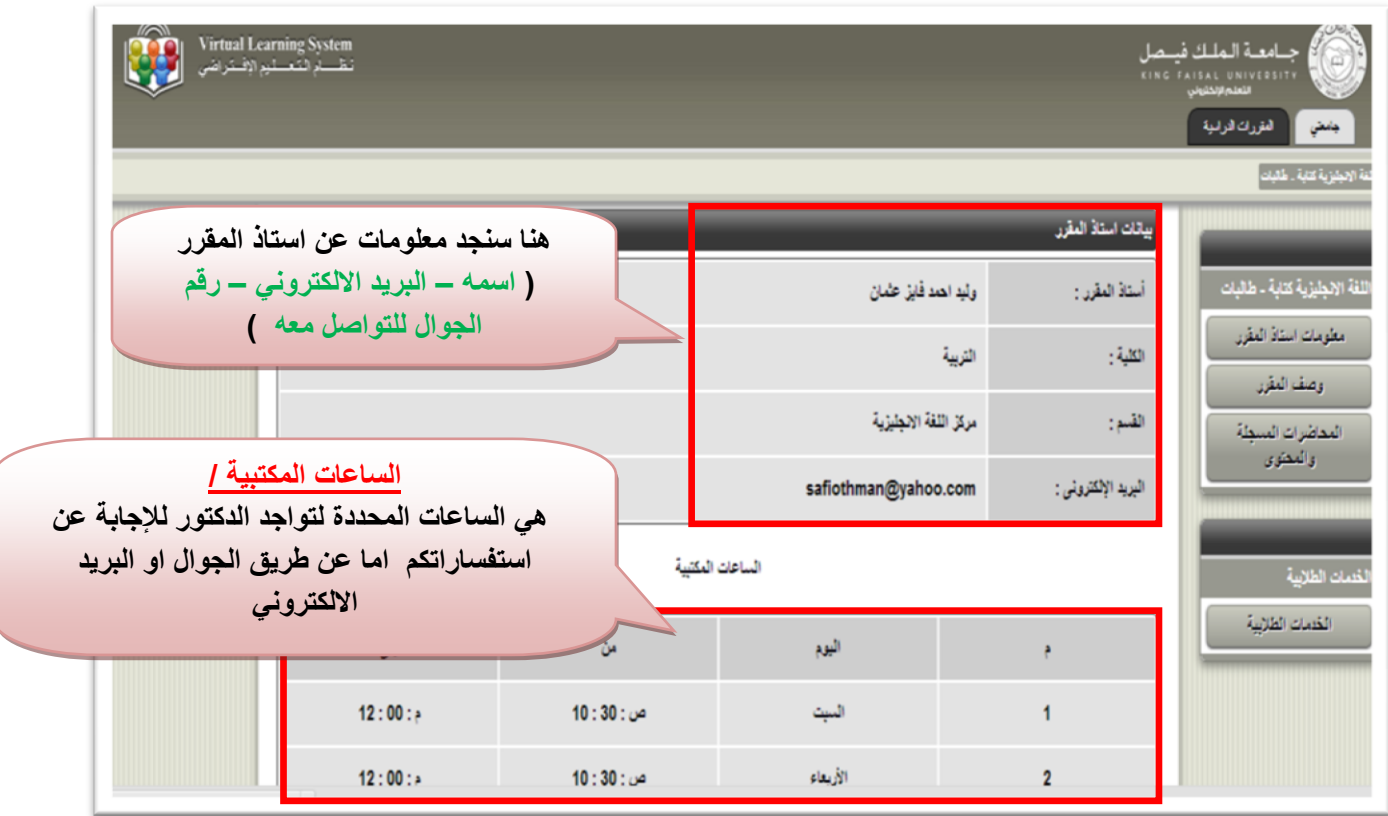

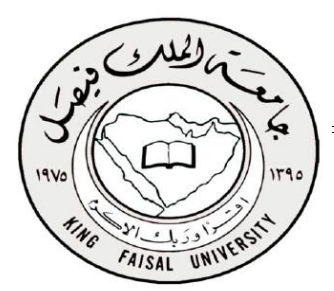

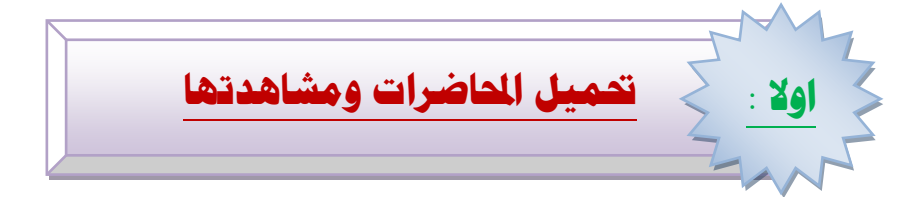

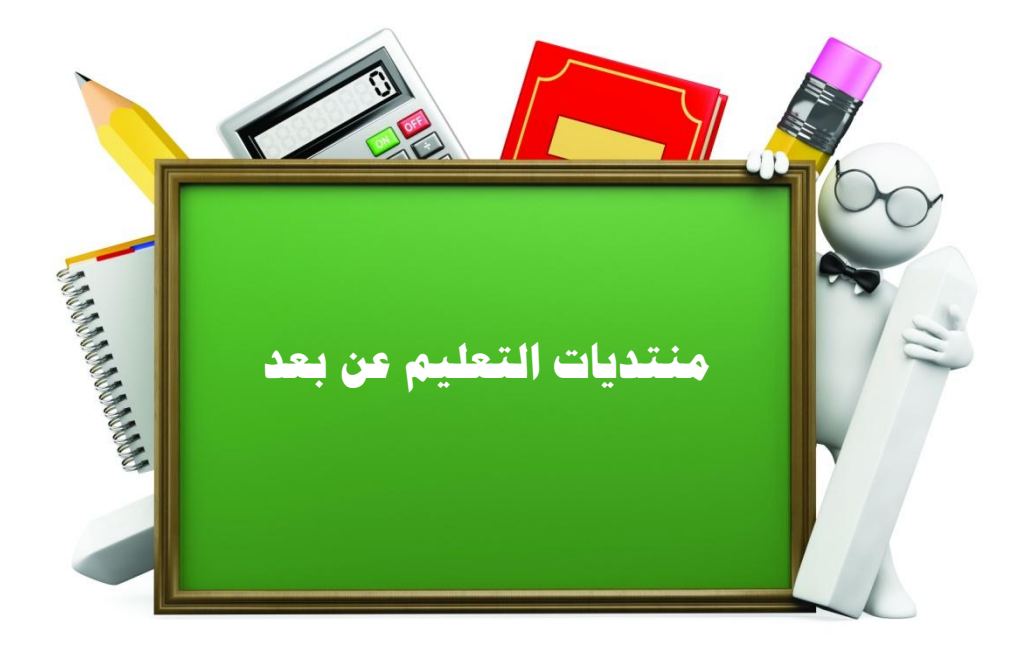

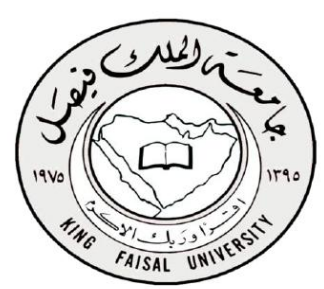

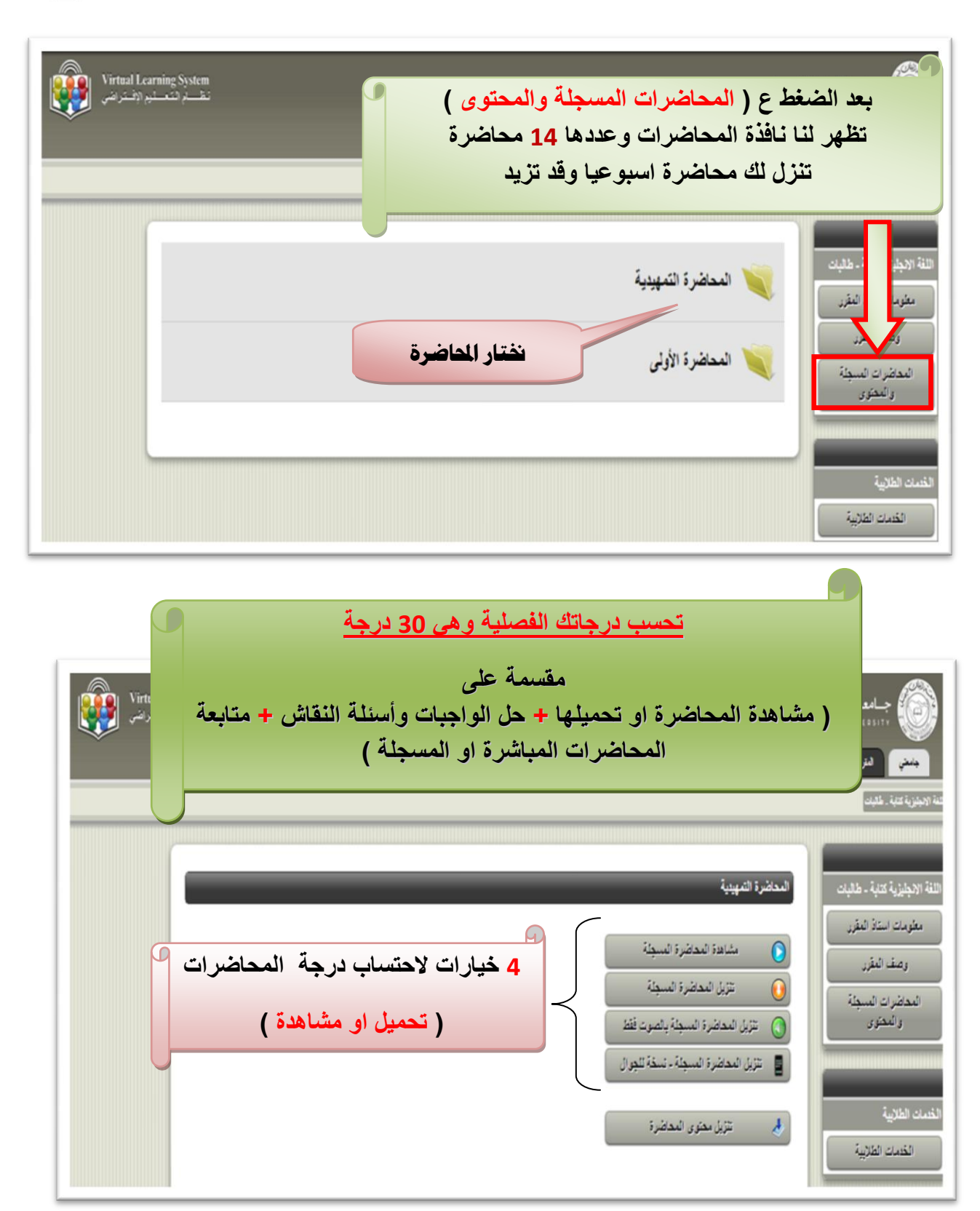

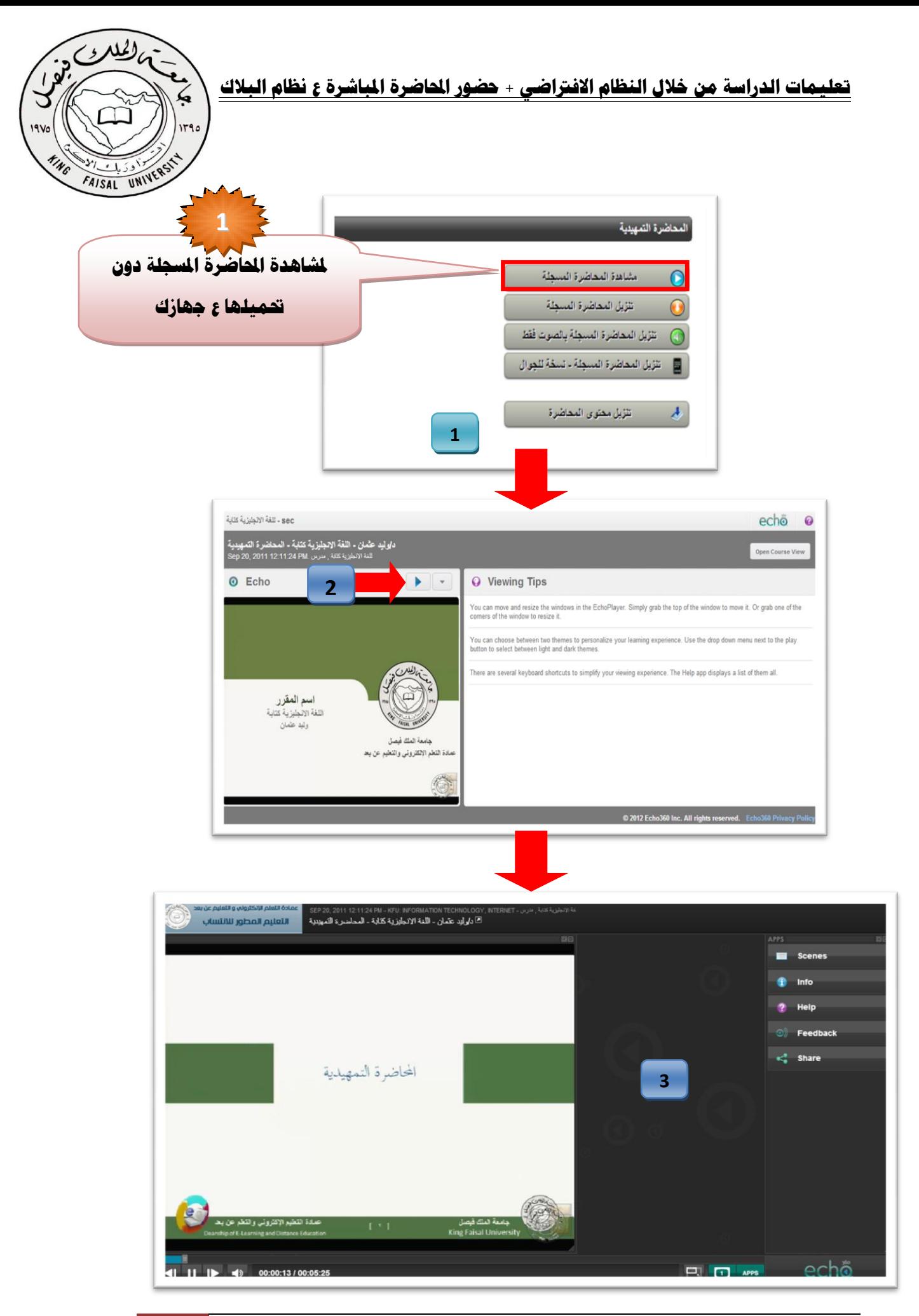

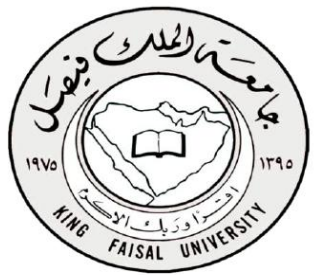

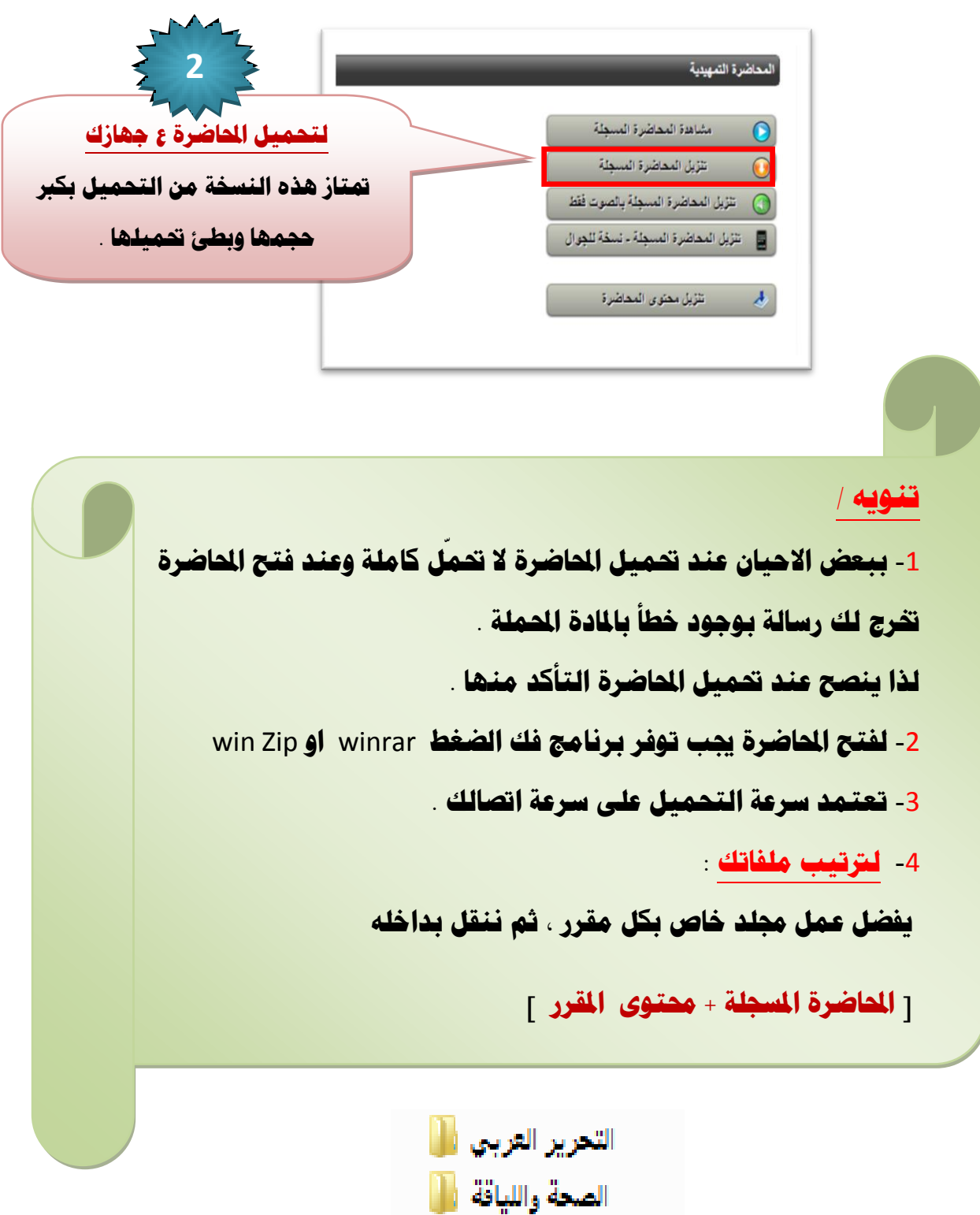

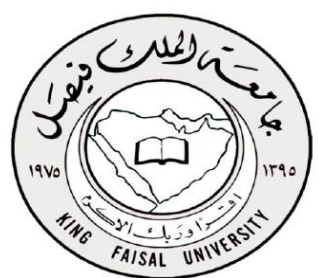

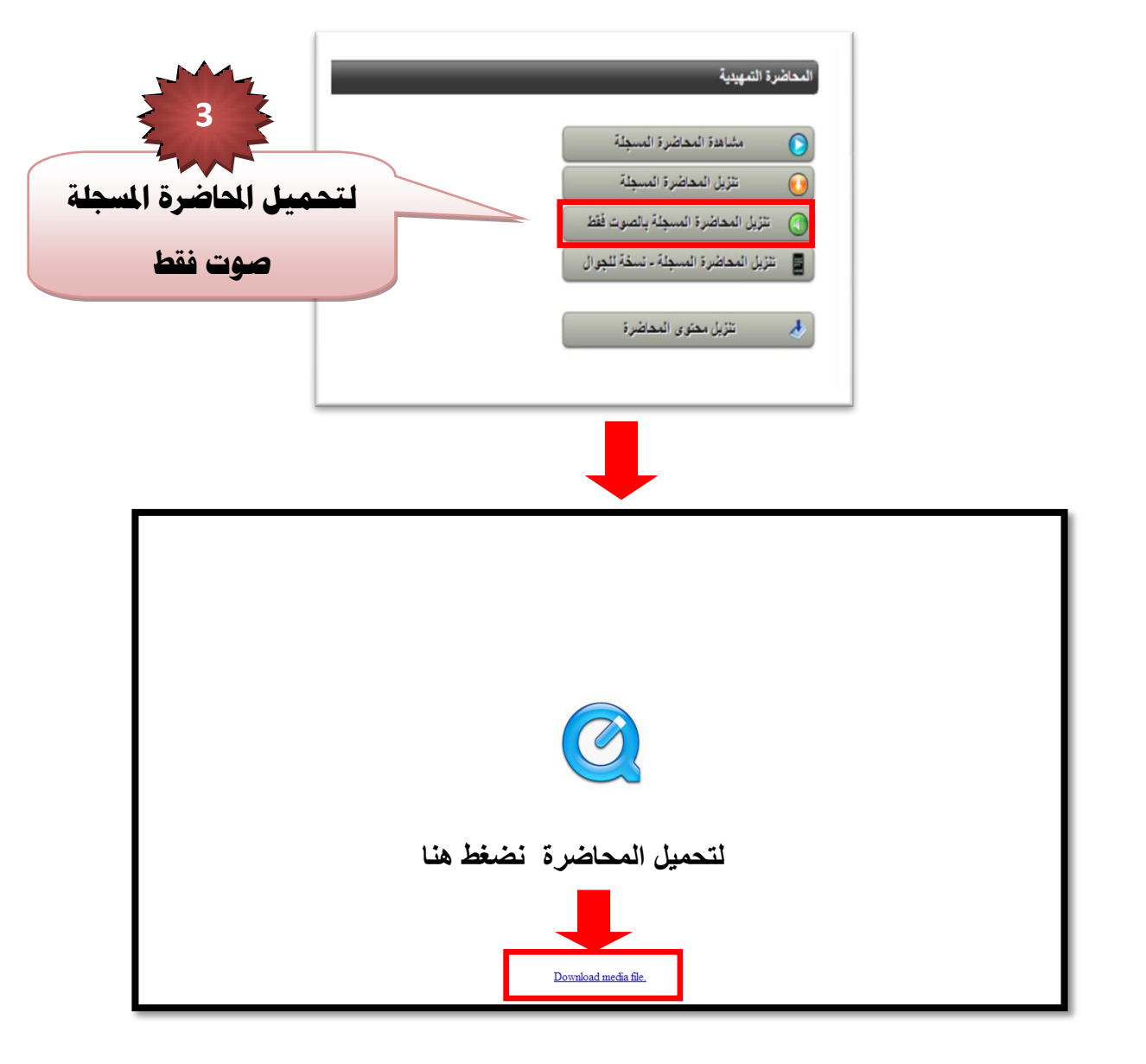

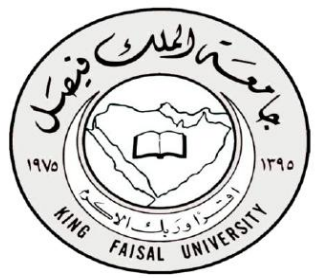

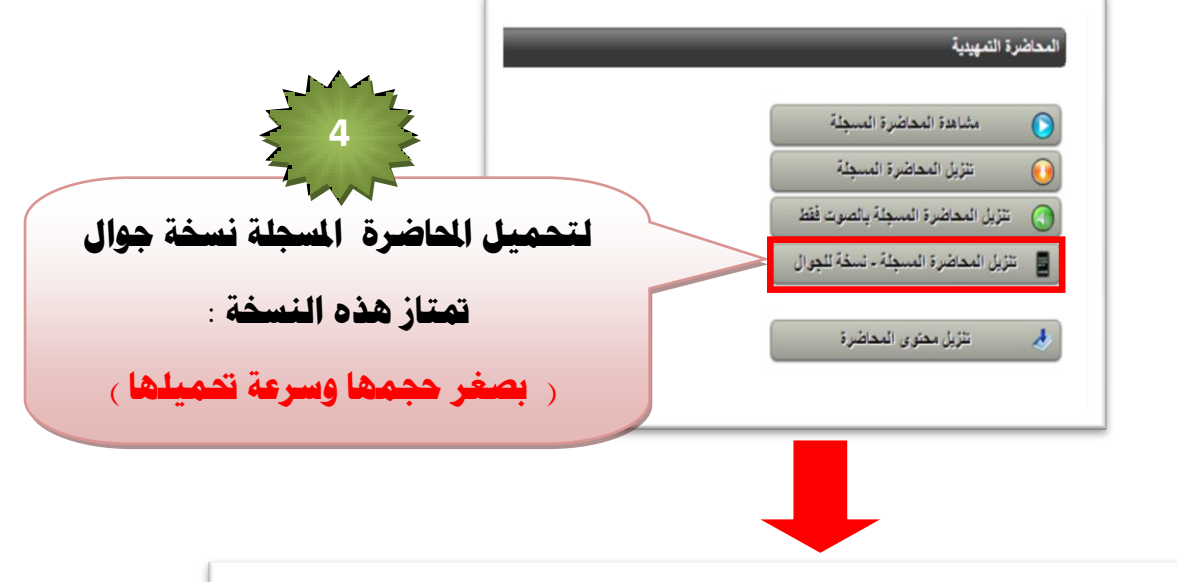

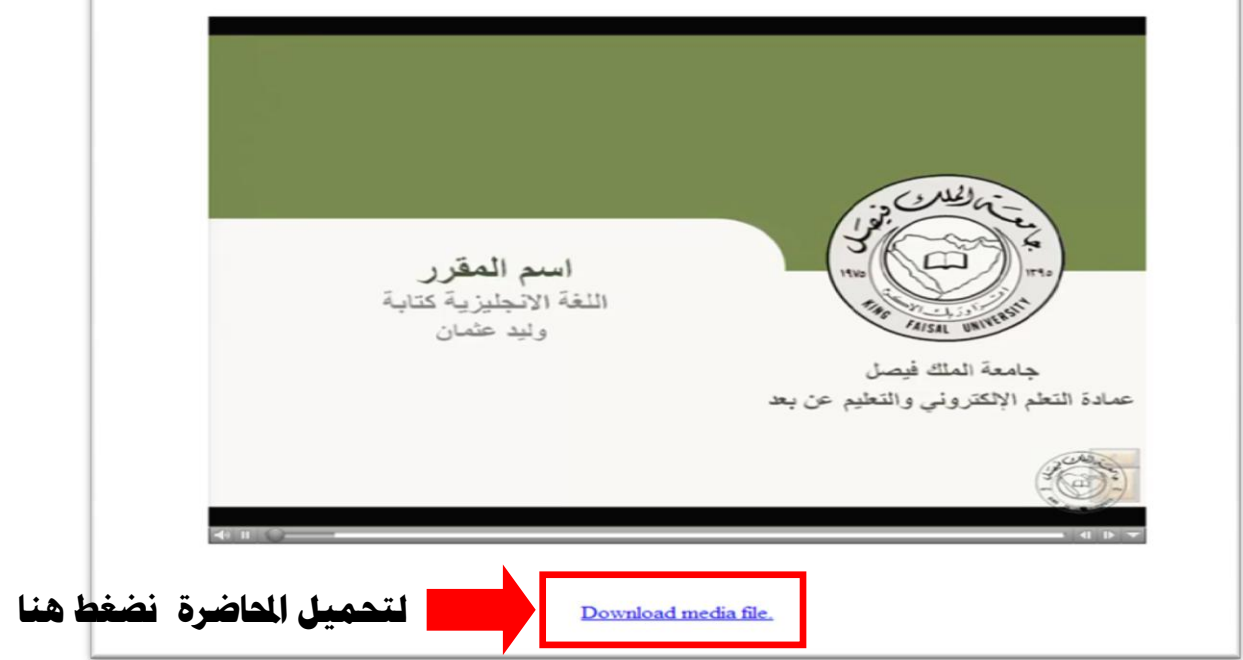

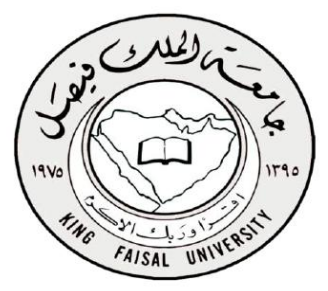

**حمتوى املقرر /**

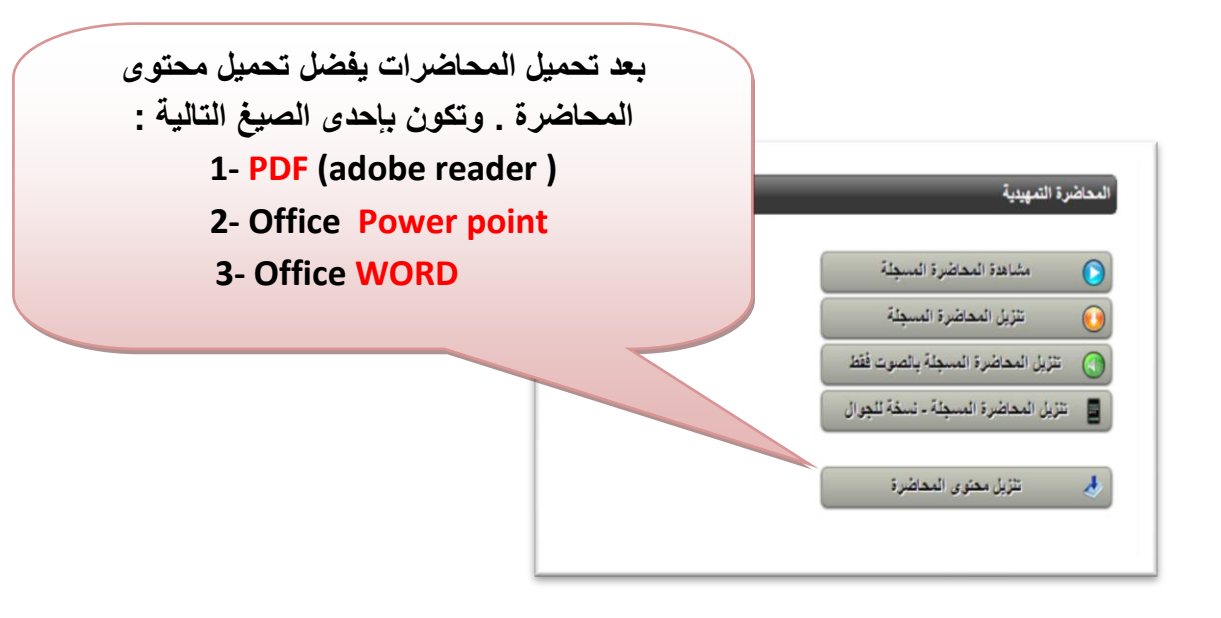

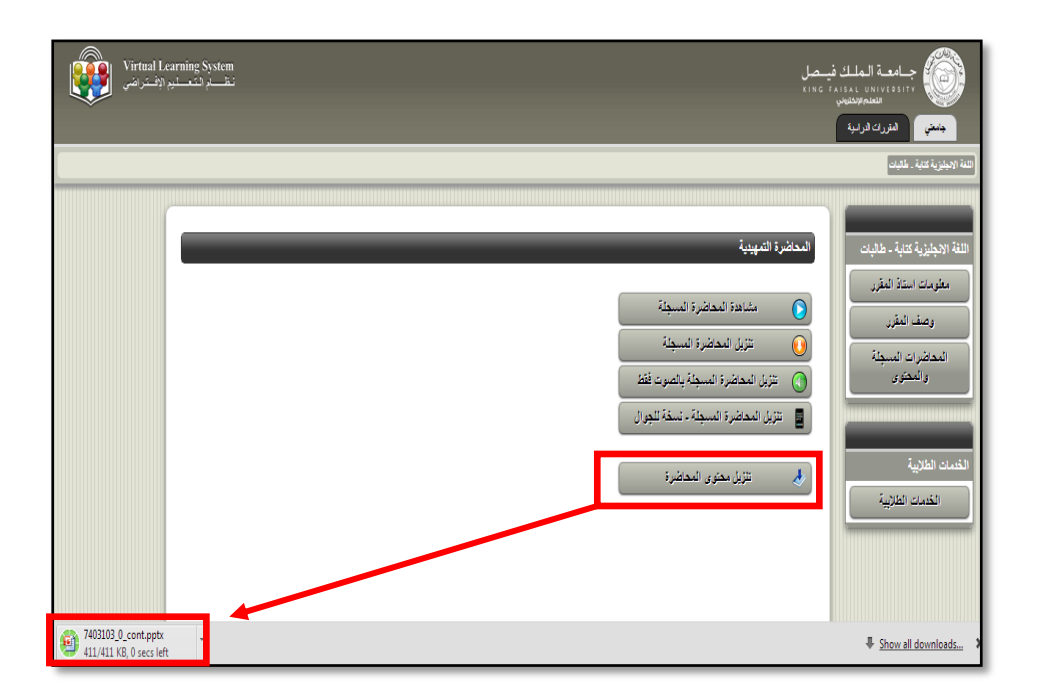

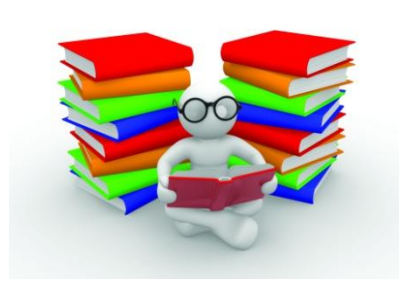

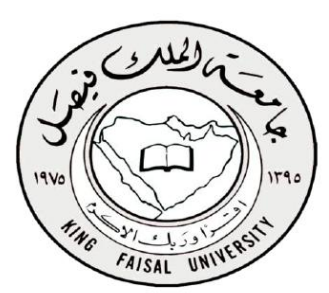

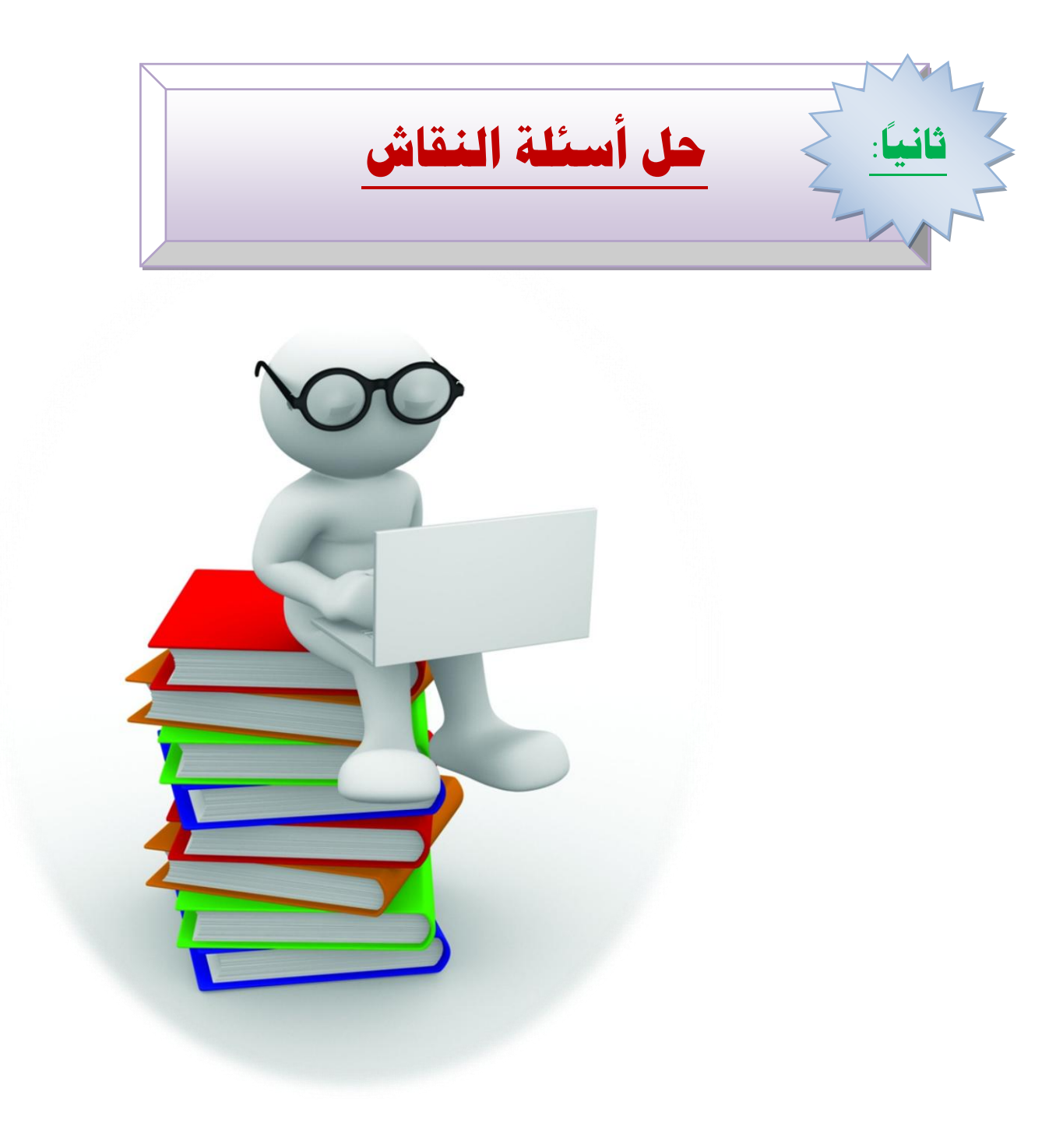

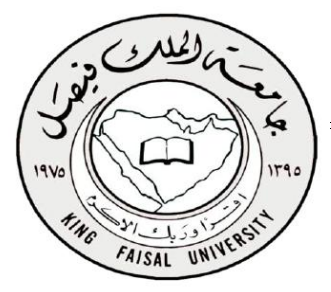

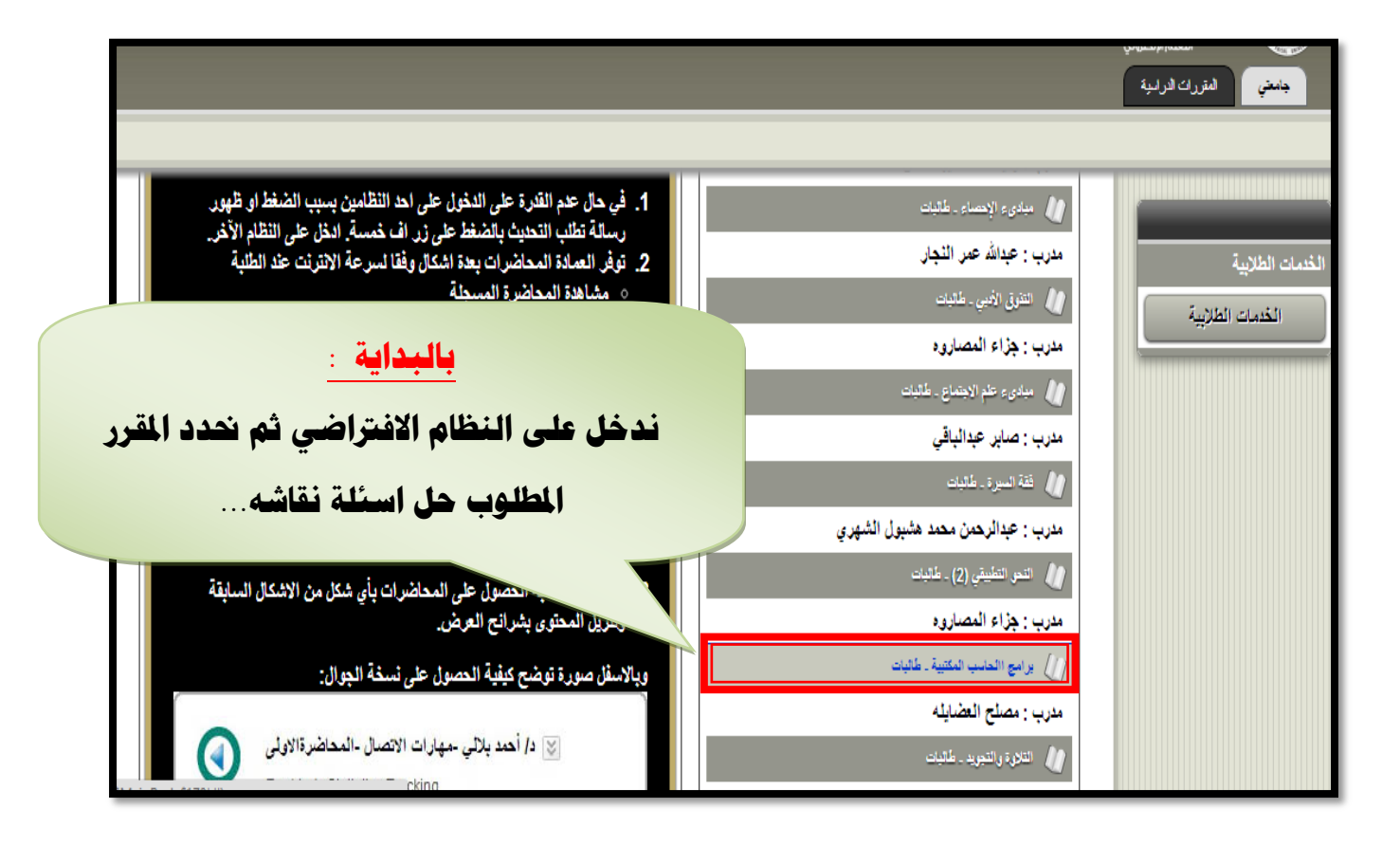

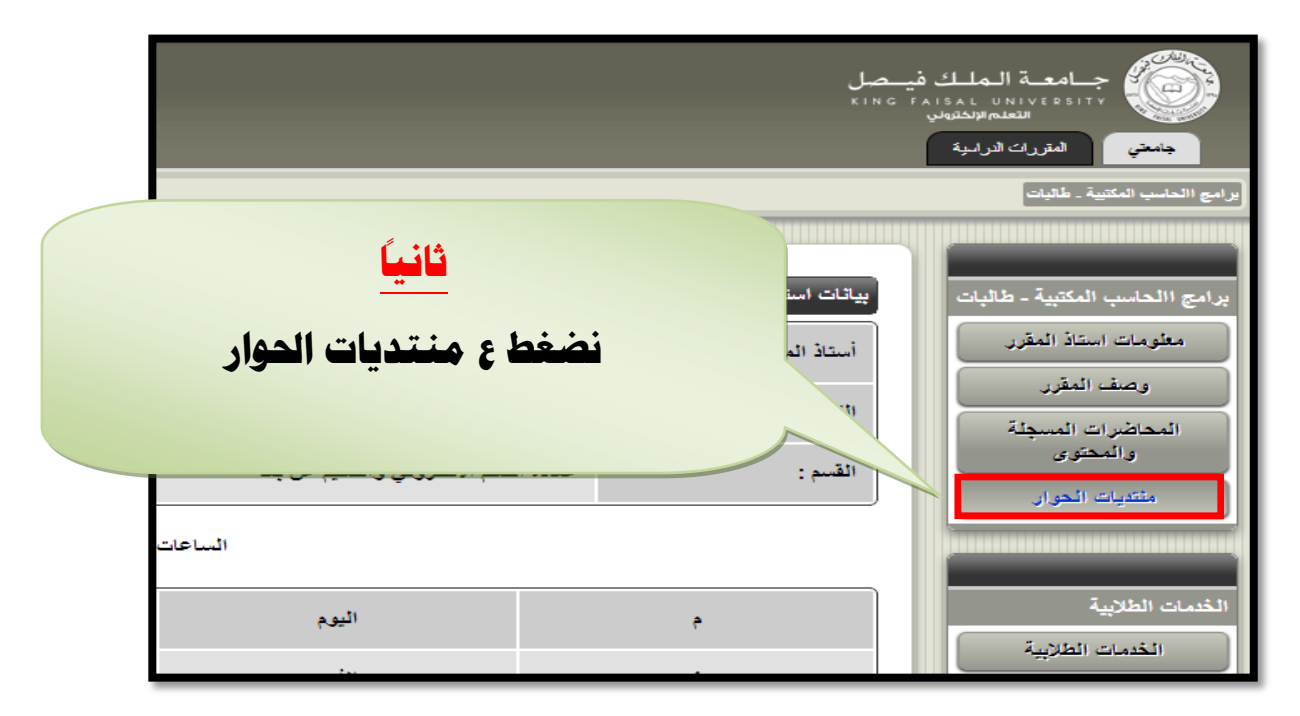

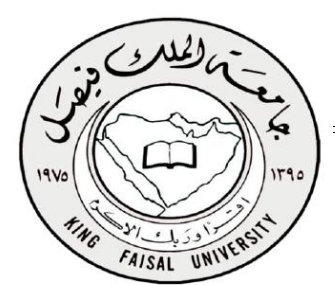

**ما هي اسئلة النقاش ..؟؟ سؤال يطرح بعد كل محاضرة , وتعتمد اجابته ع فهمك لمحتوى المقرر وقد تكون االجابة واضحة او قد تعتمد ع فهمك للمحاضرة ...**

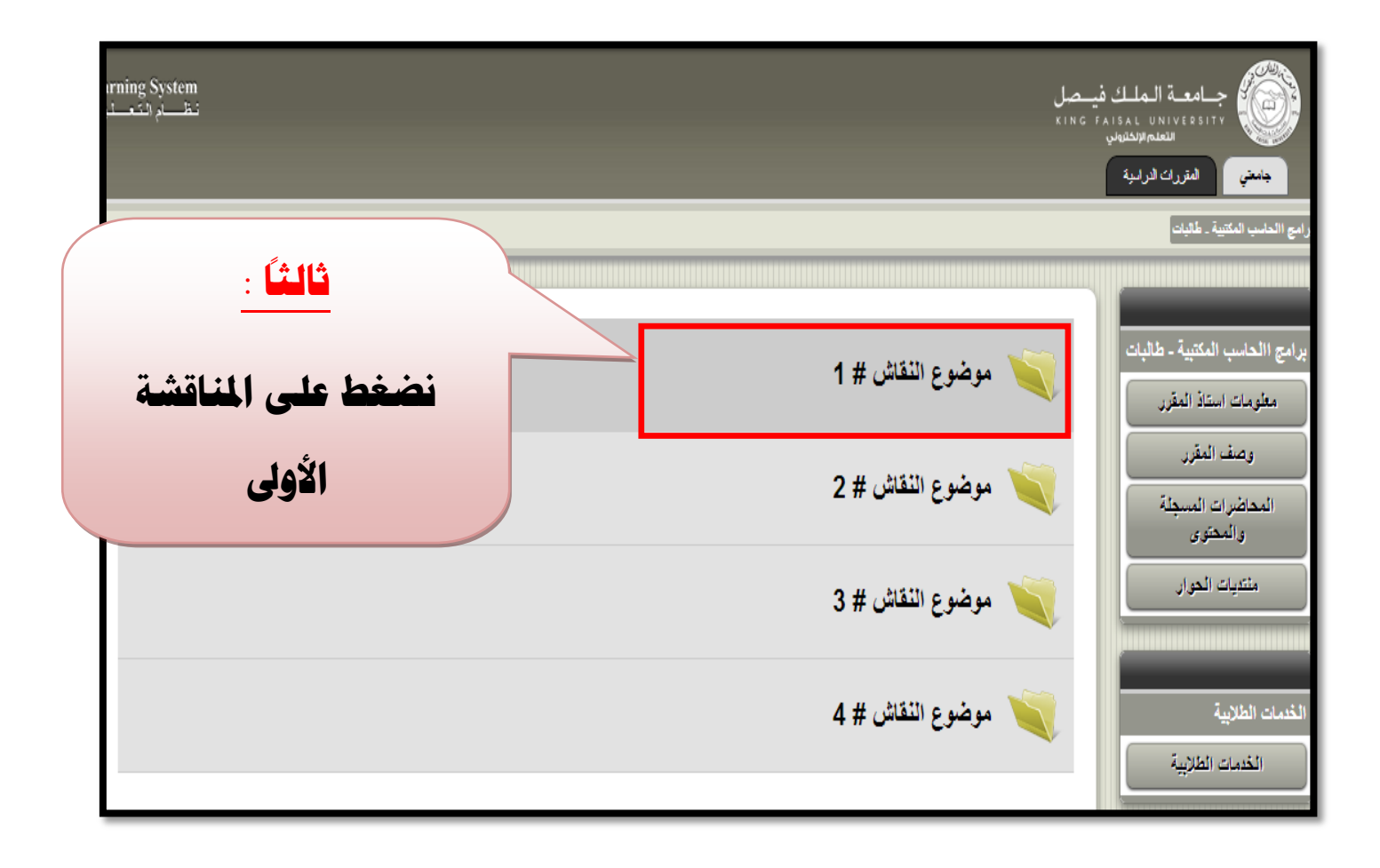

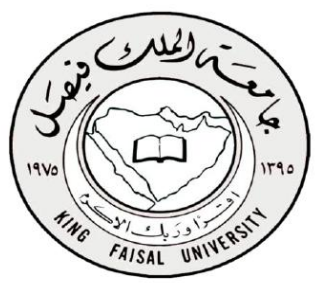

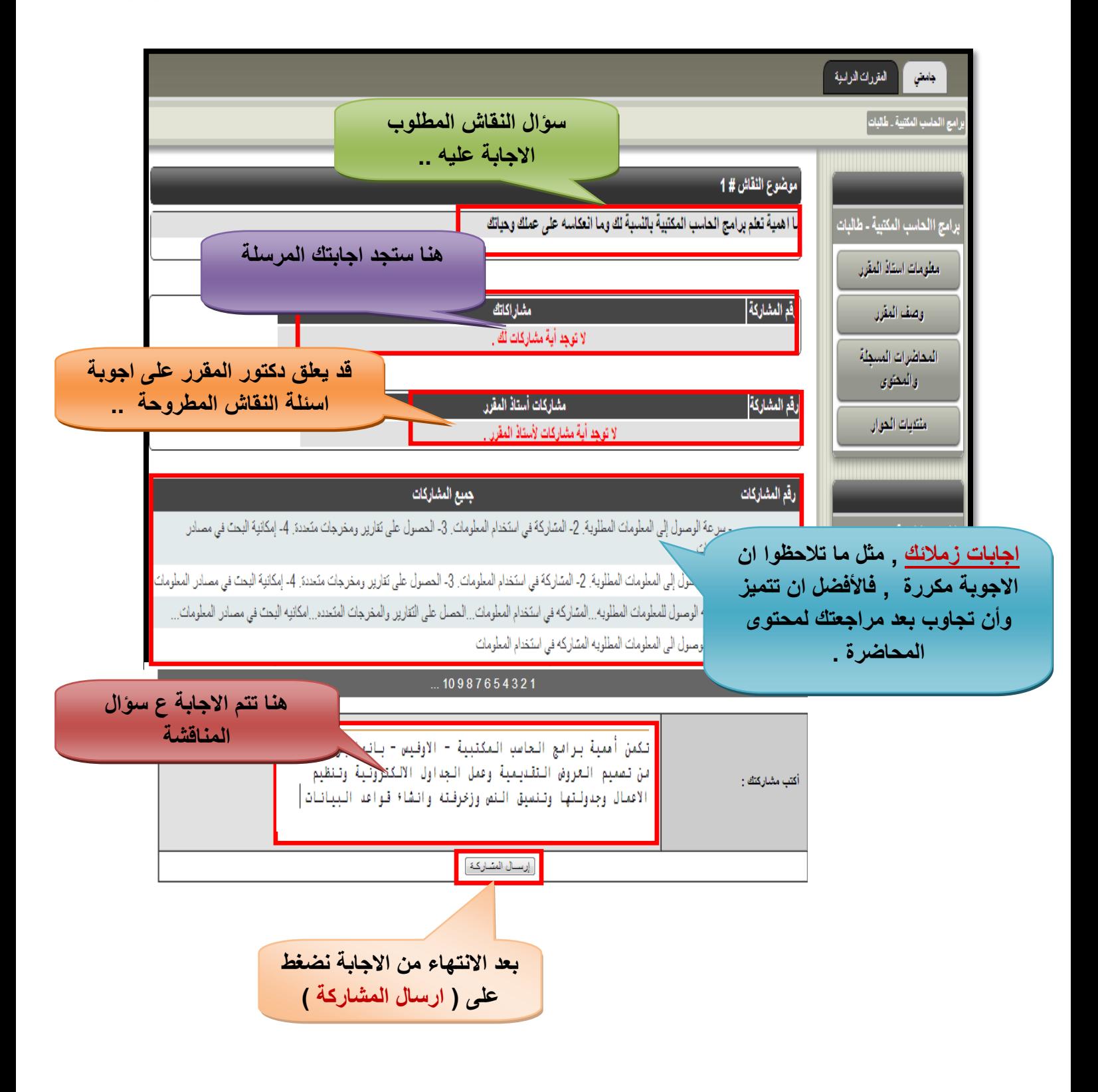

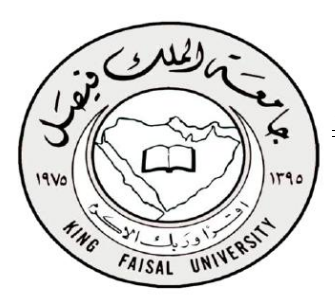

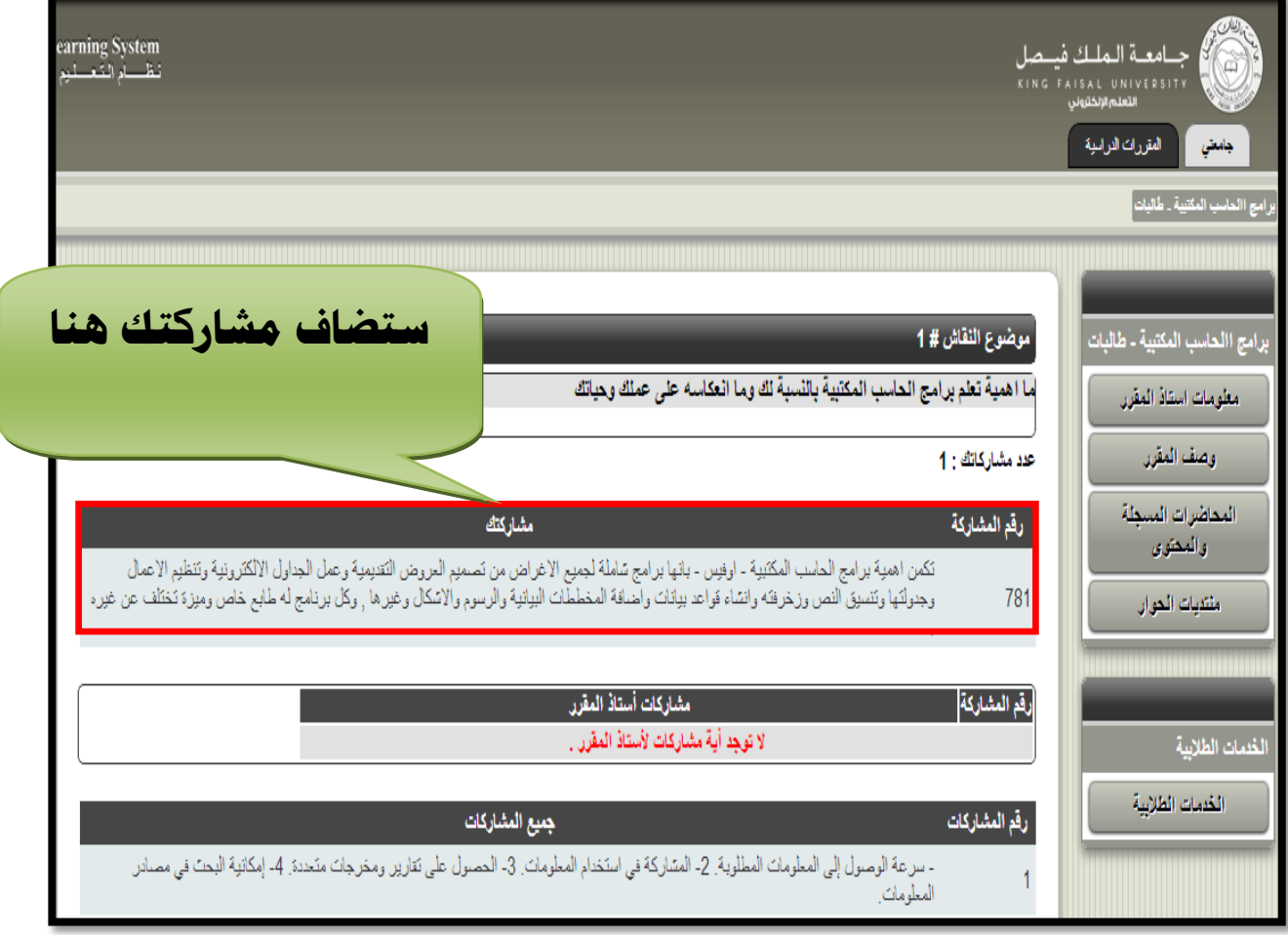

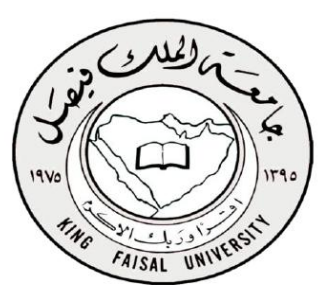

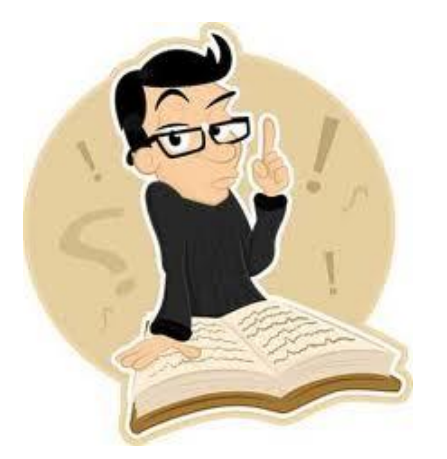

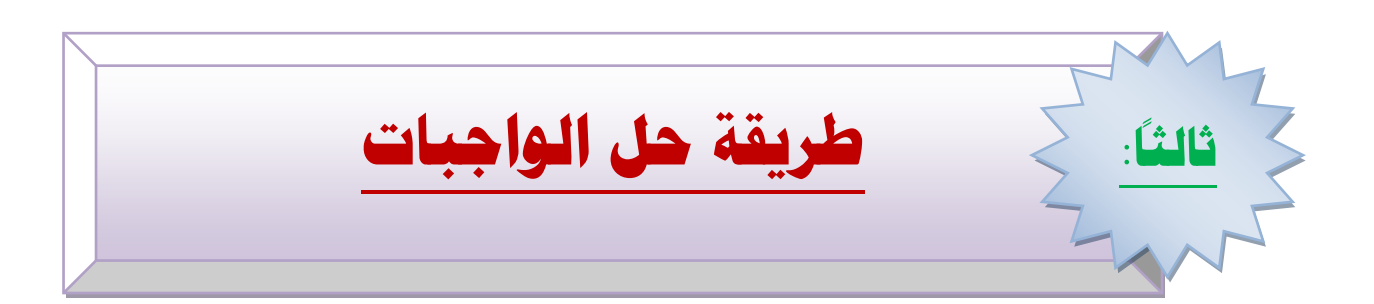

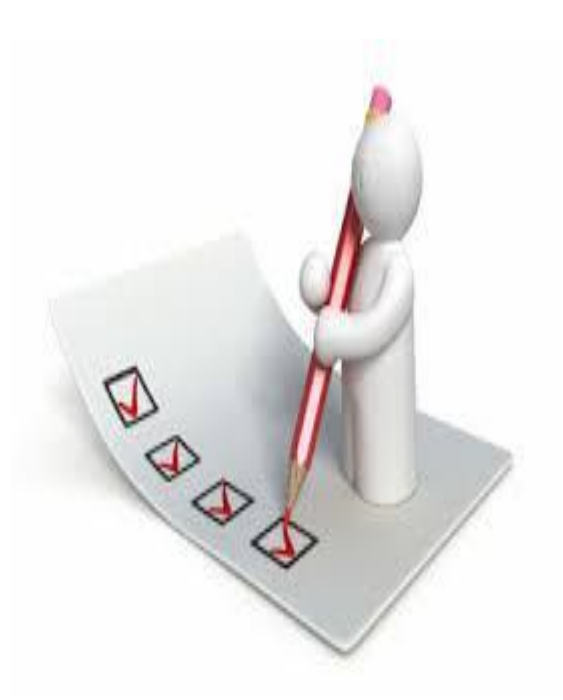

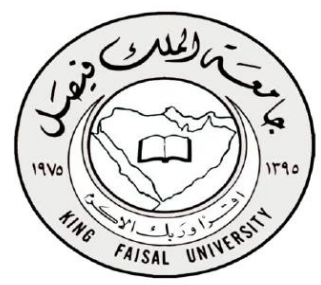

## **بعض النقاط املهمة حلل**

### **الواجبات**

**-0 الواجبات هي إحدى األمور التي تعتمد عليها درجات األعمال الفصلية فإذا مل تقم حبل مجيع الواجبات يف كل مادة ستنقص درجة أعمالك الفصلية**

**-4 الطريقة الوحيدة حلل الواجب وإرساله هو الدخول على نظام البالك بورد أو النظام االفرتاضي ، فال يتم إرسال الواجب عن طريق اإلمييل أو أي وسيلة أخرى .**

**-3 يف كل مادة من املواد يوجد لديك ثالثة واجبات مبعدل كل شهر ينزل واجب لكل مادة ، فبنهاية الفصل الدراسي ستجد يف كل مادة :**

**) الواجب األول ( ، ) الواجب الثاني ( ، ) الواجب الثالث (.**

**2 - بإمكانك حل الواجب األول يف البالك بورد ، والواجب الثاني يف اإلفرتاضي أو العكس ، فبنهاية الفصل الدراسي سيتم جتميع ماقمت به يف النظامني .**

**5 - توجد لديك عدة حماوالت حلل الواجب وذلك إلعطائك فرصة للحل الصحيح ، فإذا حليت الواجب يف احملاولة األوىل واكتشفت أن لديك خطأ يف أحد األسئلة بإمكانك إعادة احلل ويف هذه احلالة حتتاب لك درجة احملاولة األعلى.**

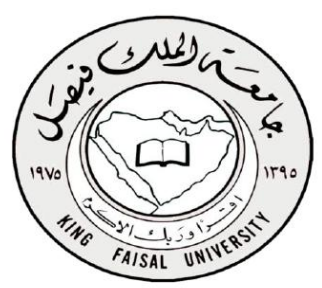

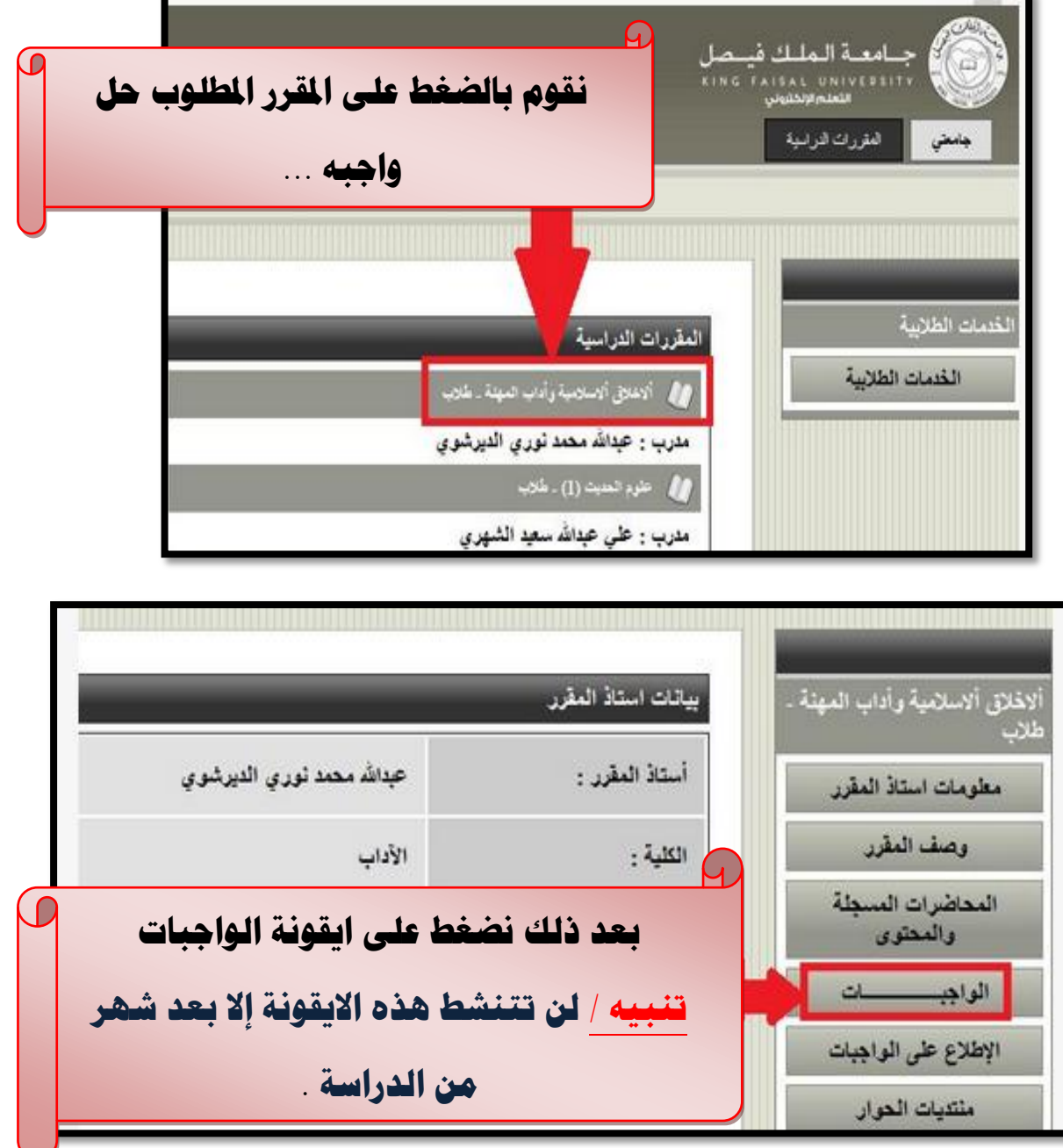

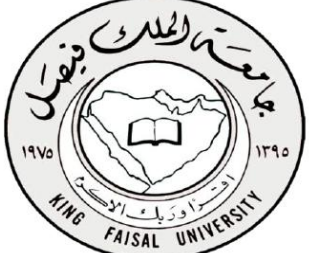

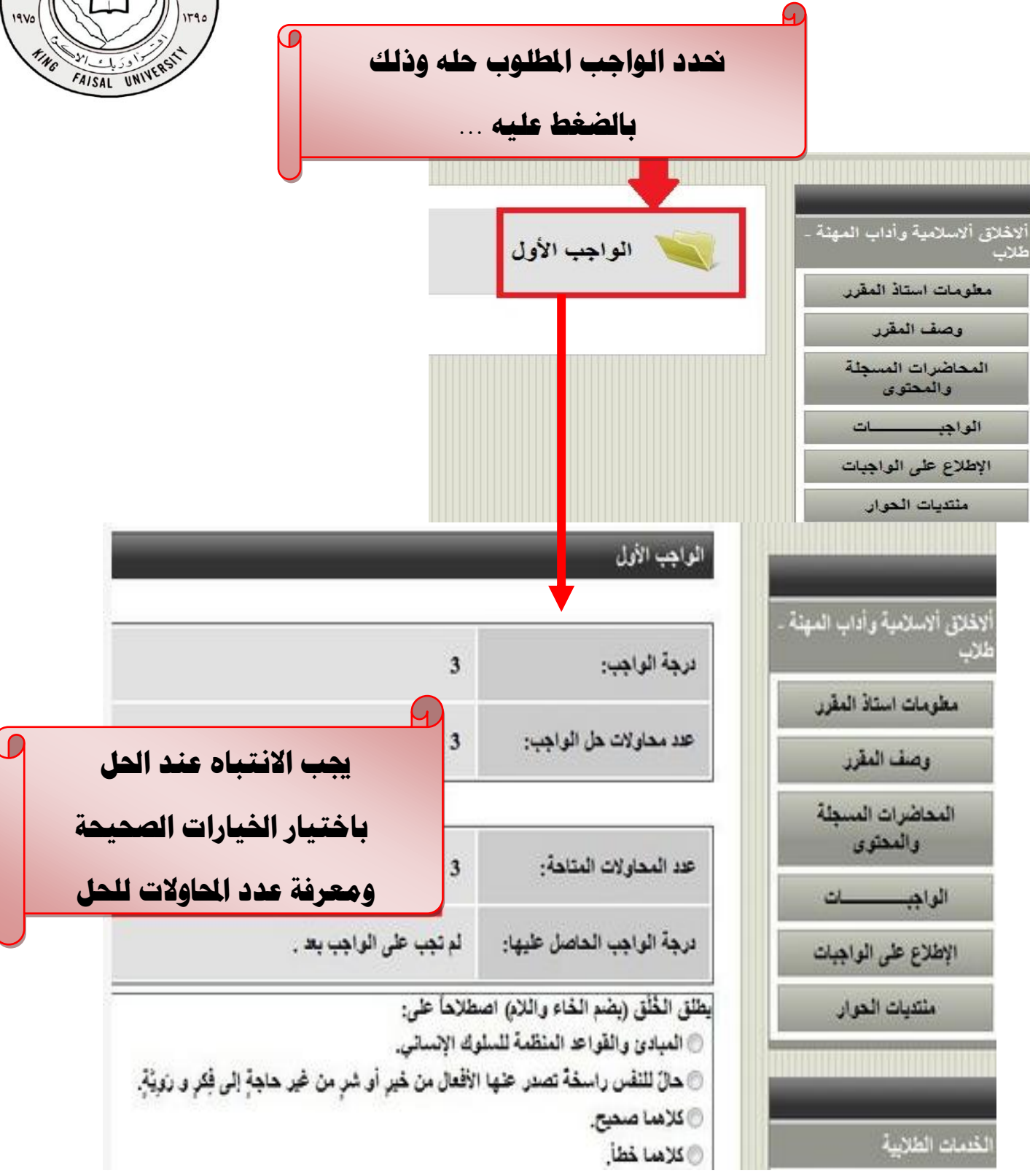

تعليمات الدراسة من خلال النظام الافتراضي + <u>حضور الحاضرة الماشرة ع نظام البلاك</u> \ <u>ج</u>

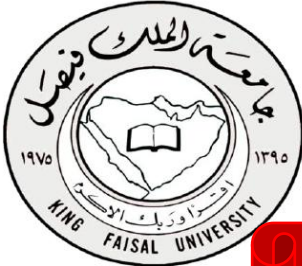

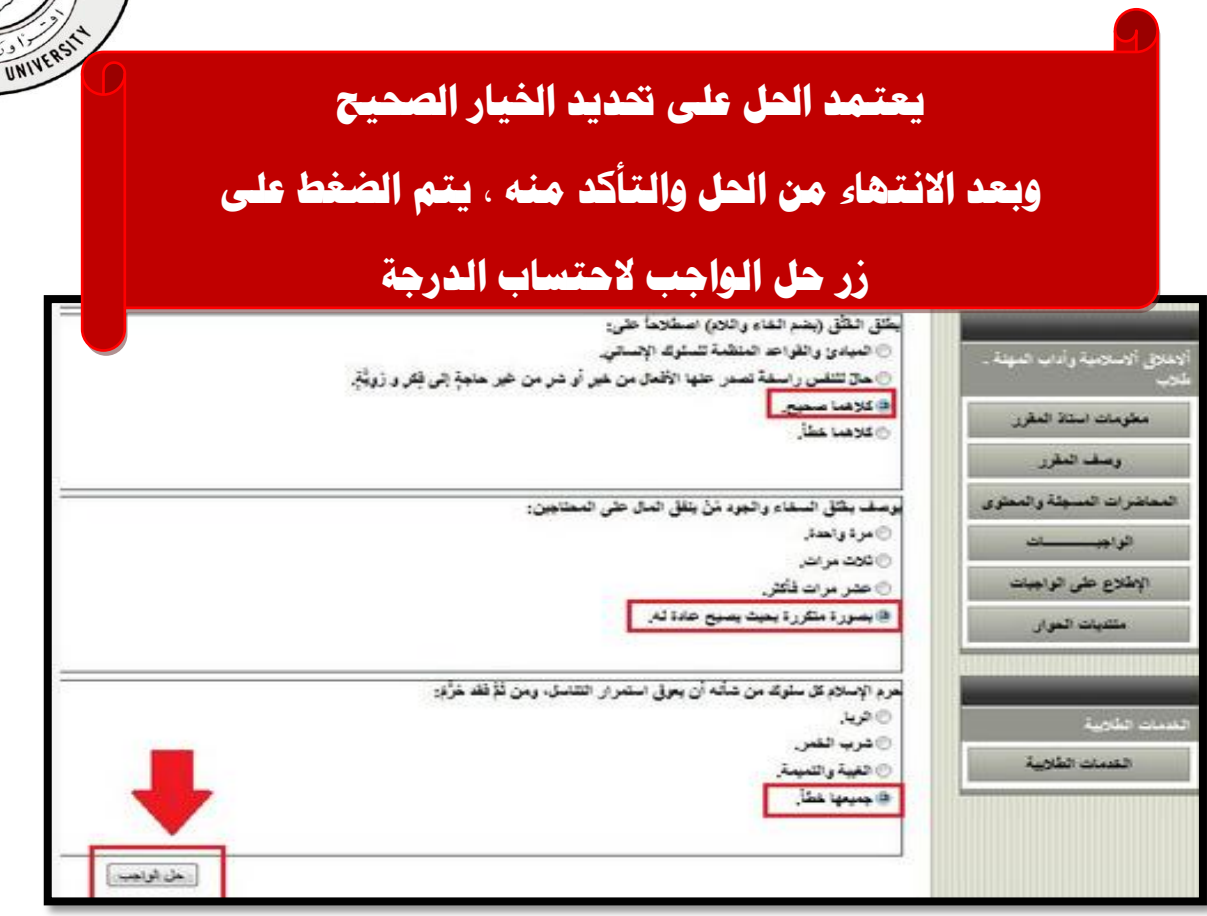

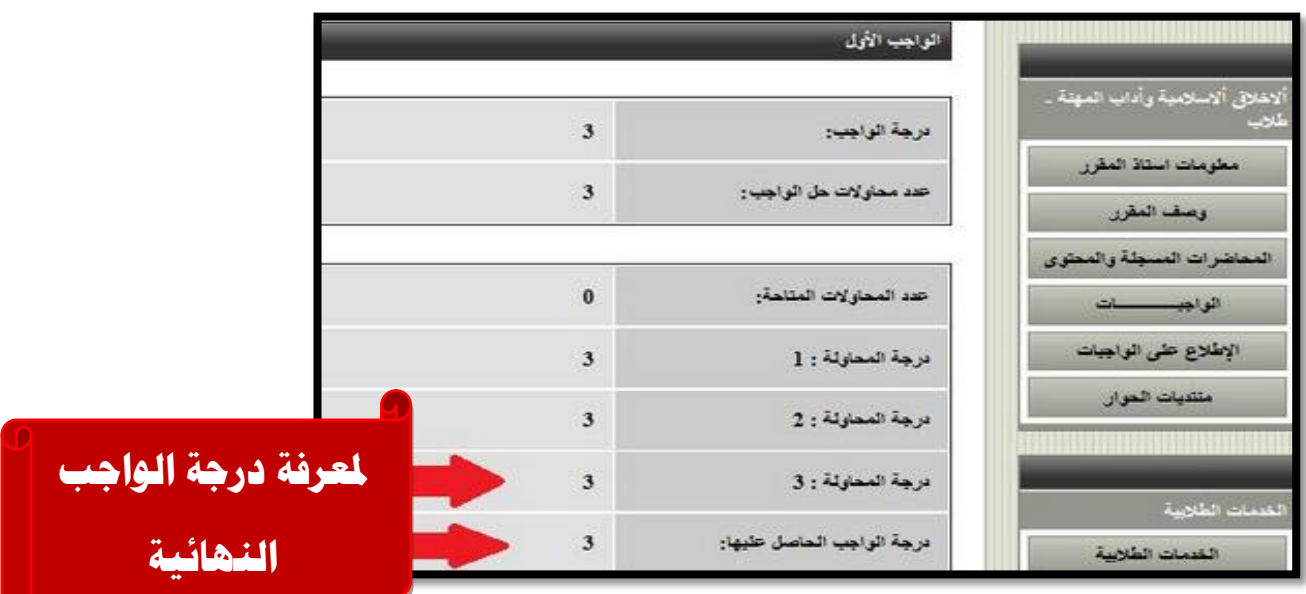

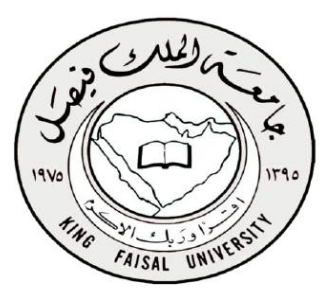

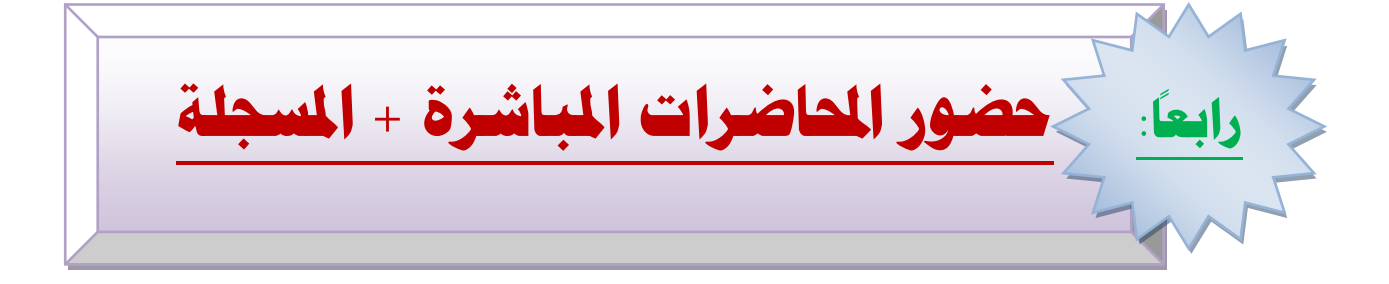

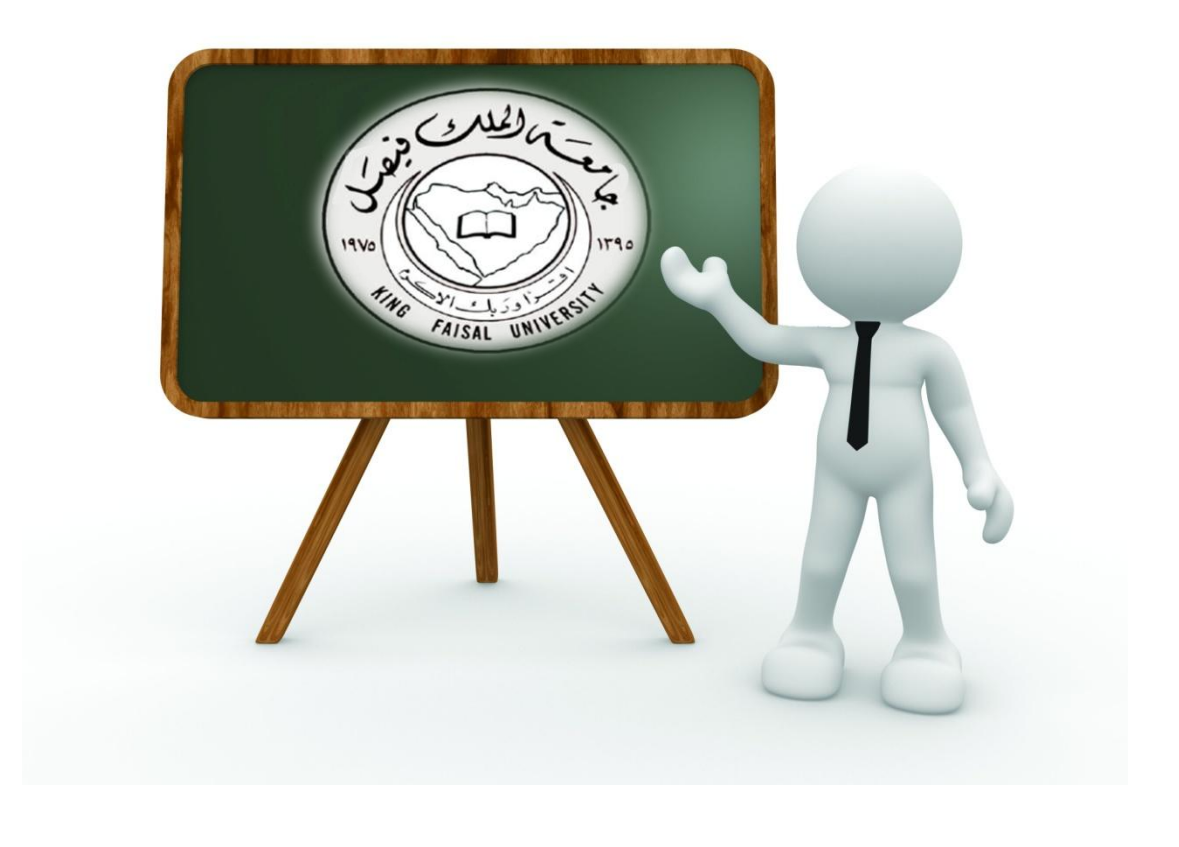

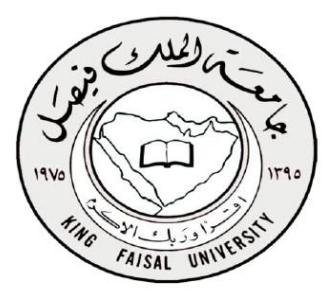

**احملاضرات املباشرة /**

## **لقاء يعقد مبوعد وبتاريخ حمددين , يعلن عنه من قبل عمادة اجلامعة**

**جيتمع فيه الطالب مع الدكتور احملاضر ملناقشة ما مت دارسته او الصعوبات** 

**التي تواجههم**

### **وعددها** 3 **حماضرات للماتوى الواحد**

**ال تتوفر خاصية حضور احملاضرات املباشرة اال على /**

#### **نظام البالك بورد**

**لكن تاتطيع حضورها ماجلة على النظام االفرتاضي**

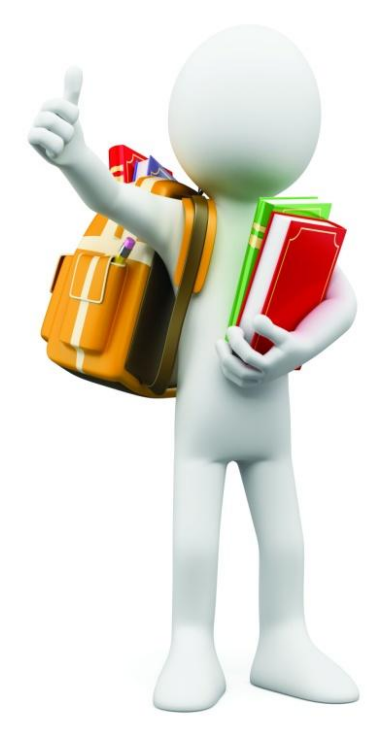

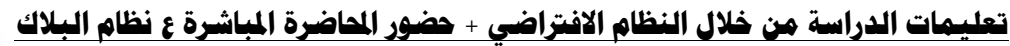

 **قبل الدخول حلضور احملاضرة املباشرة جيب التأكد من** 

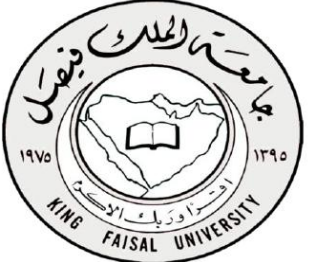

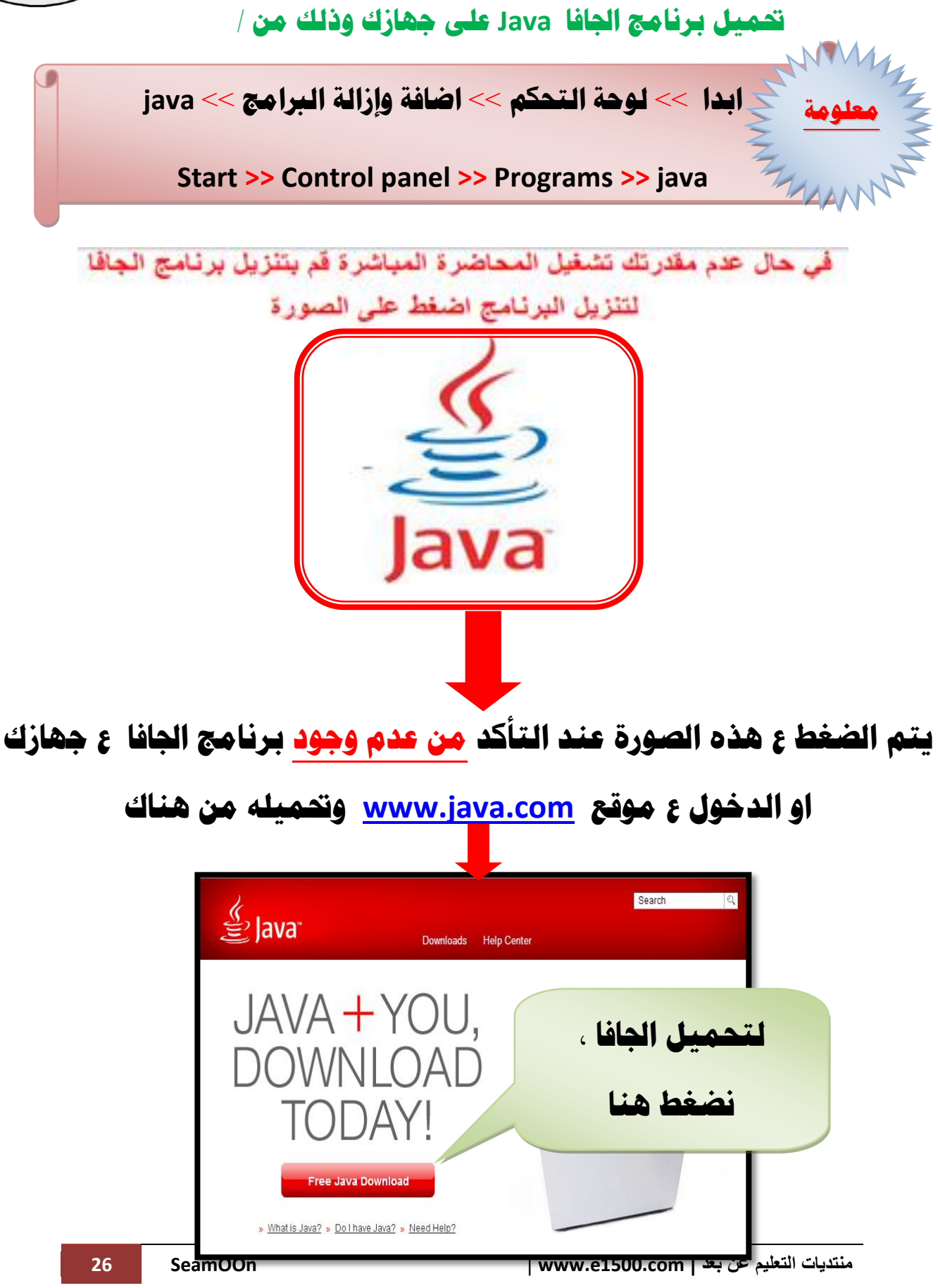

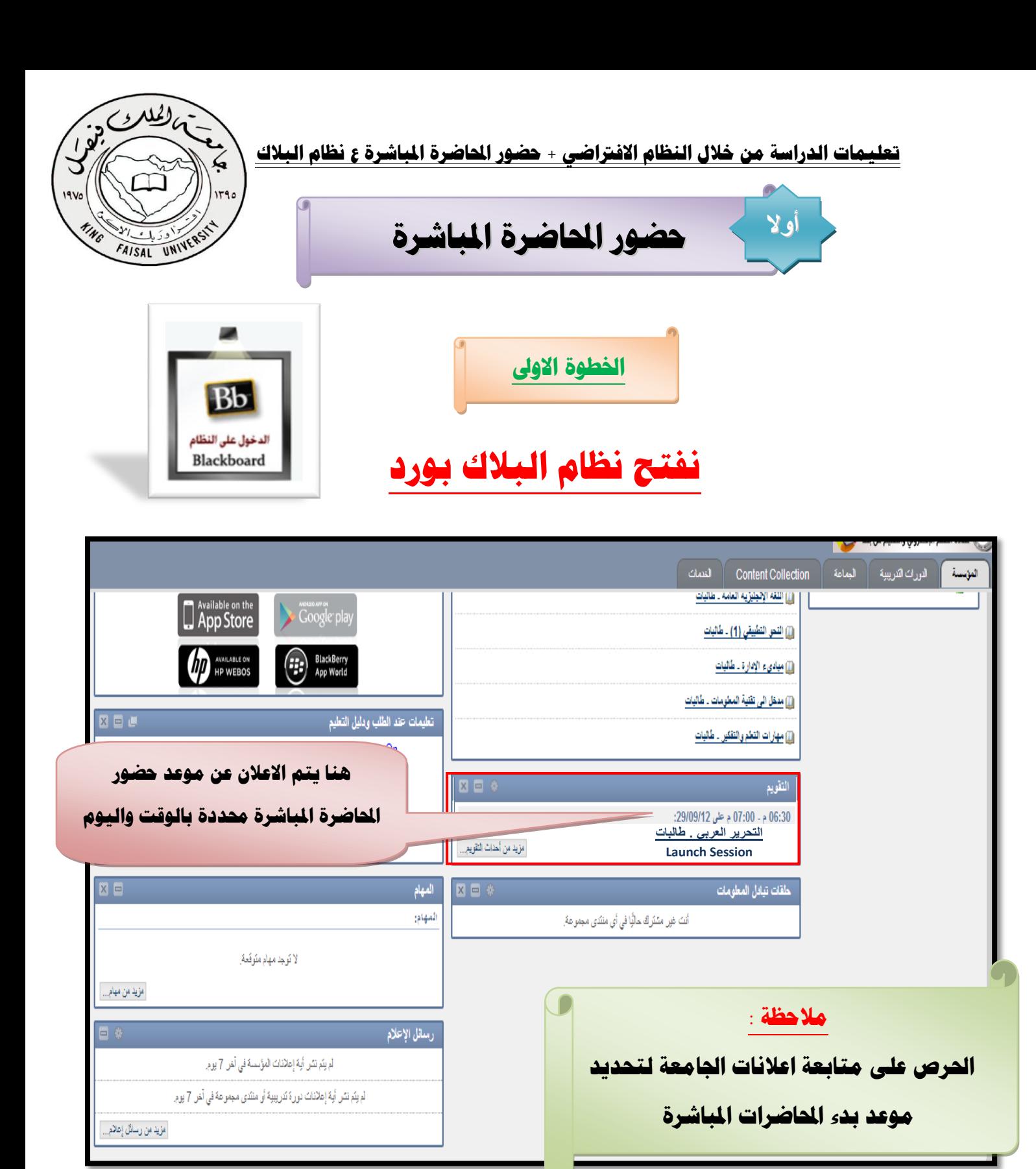

**اخلطوة الثانية** 

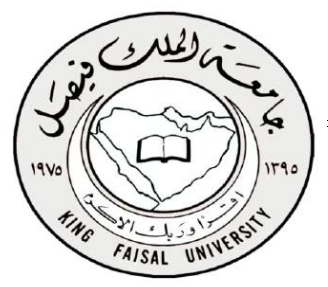

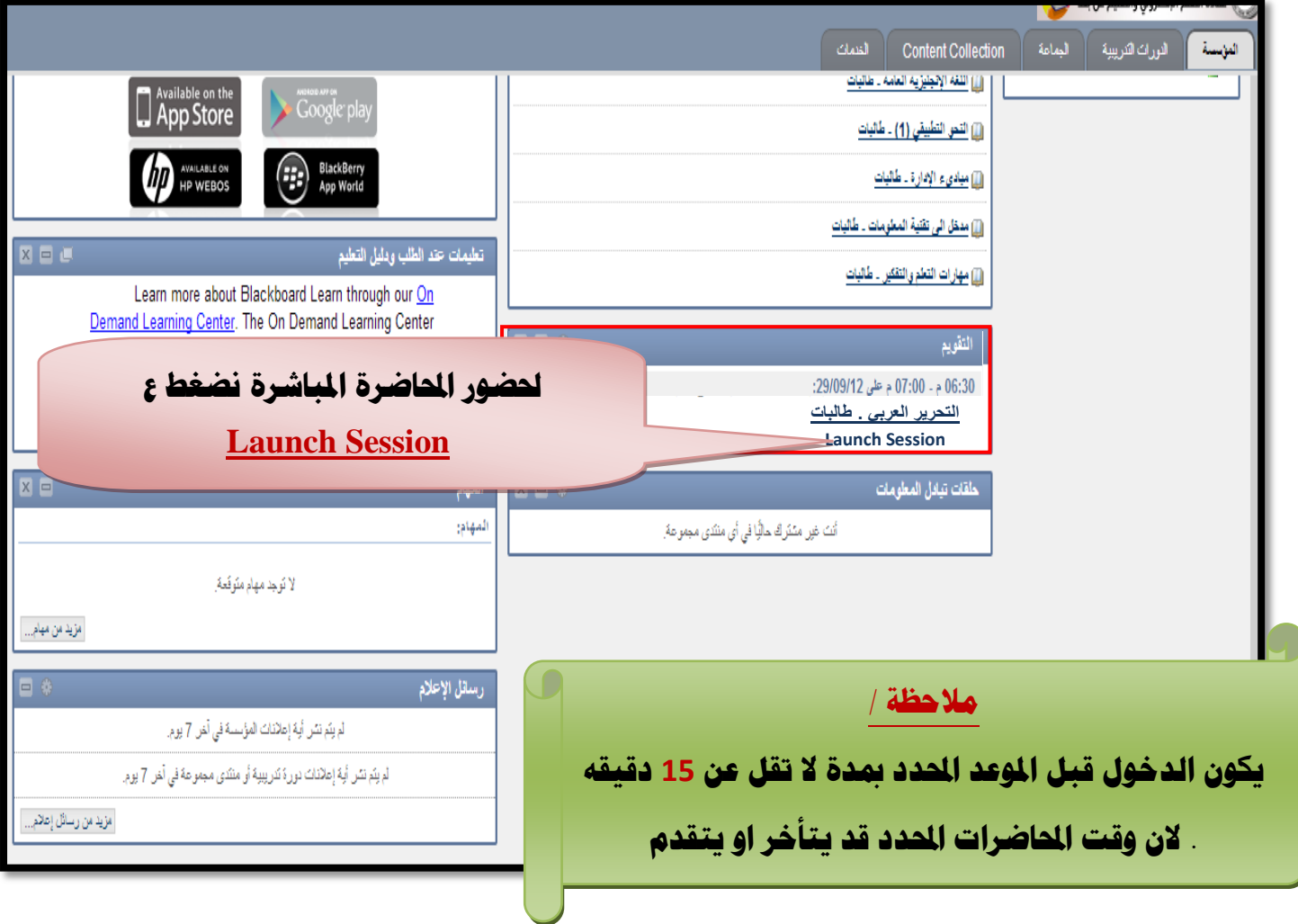

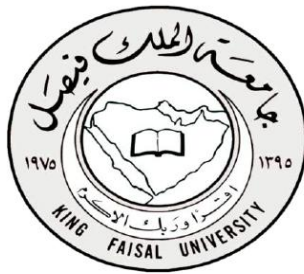

**عند خروج هذه النافذة , يطلب منك السماح بتحميل الجافا > تتحمل تلقائيا ولكن عند عدم التحميل نضغط ع manully session**

**اخلطوة الثالثة :** 

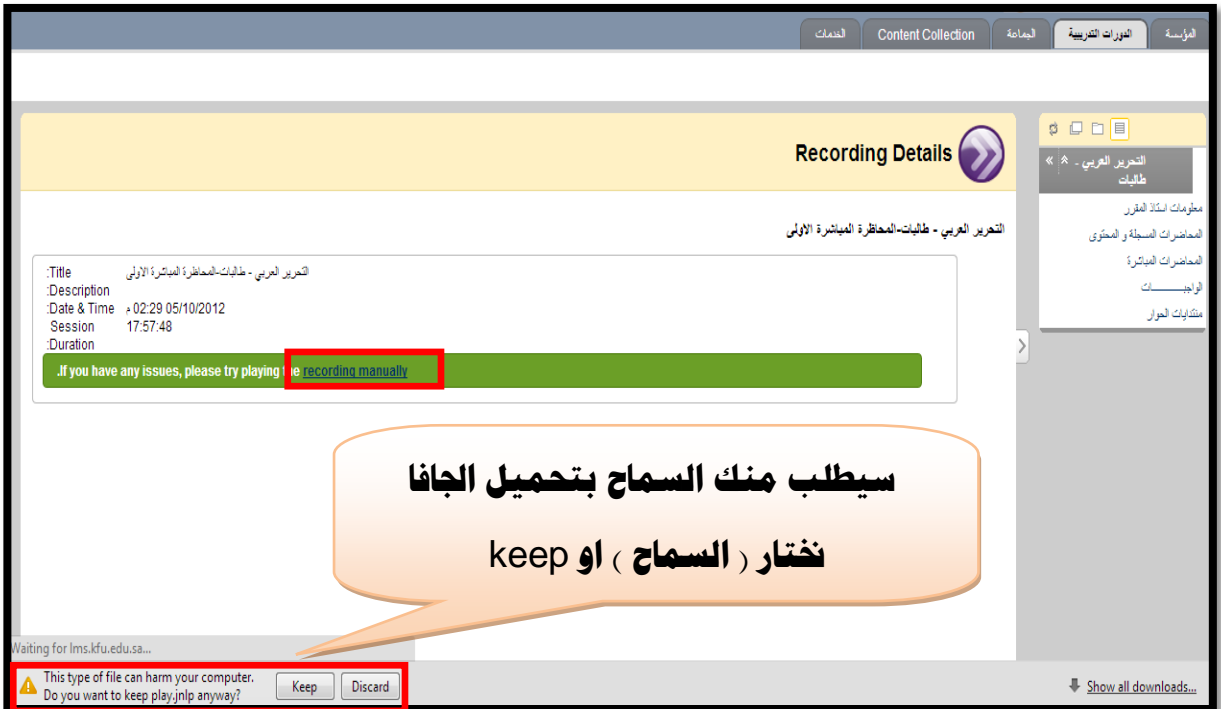

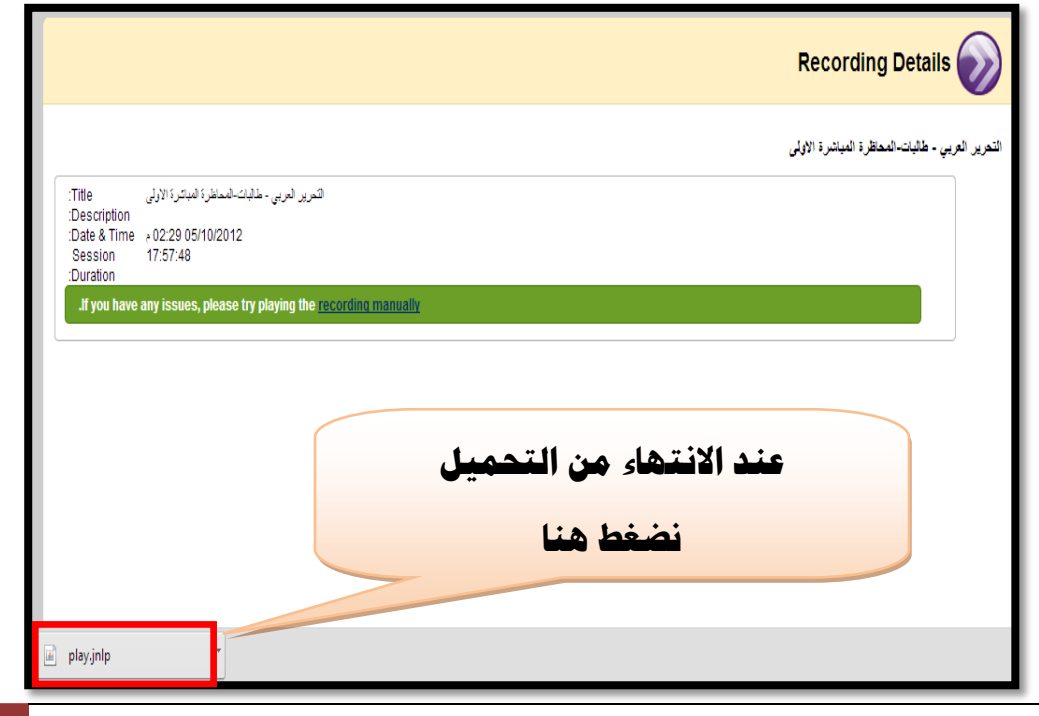

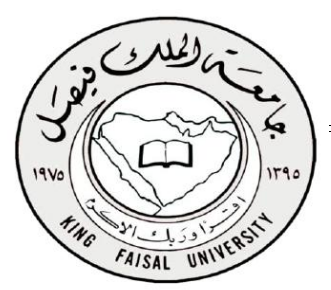

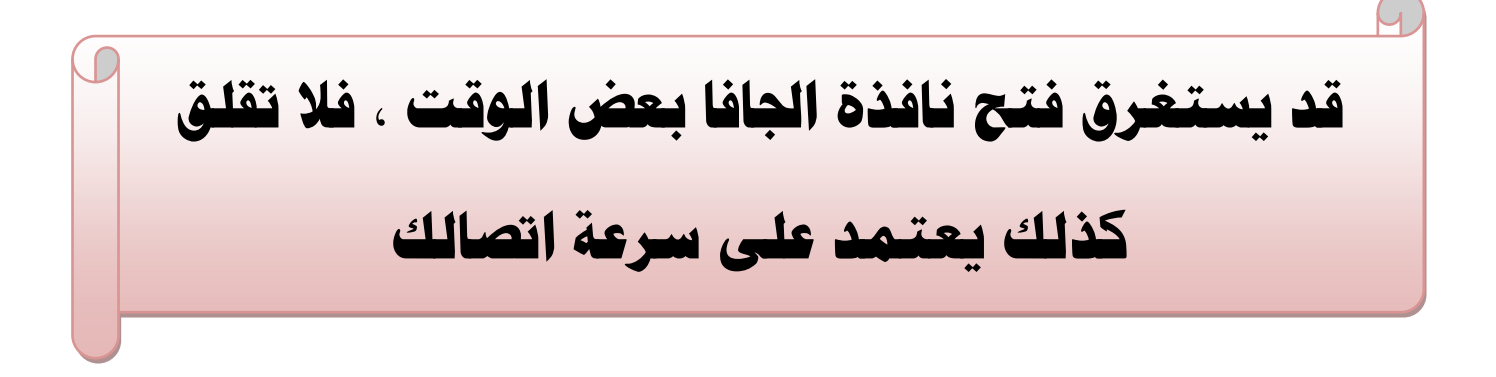

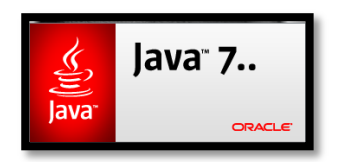

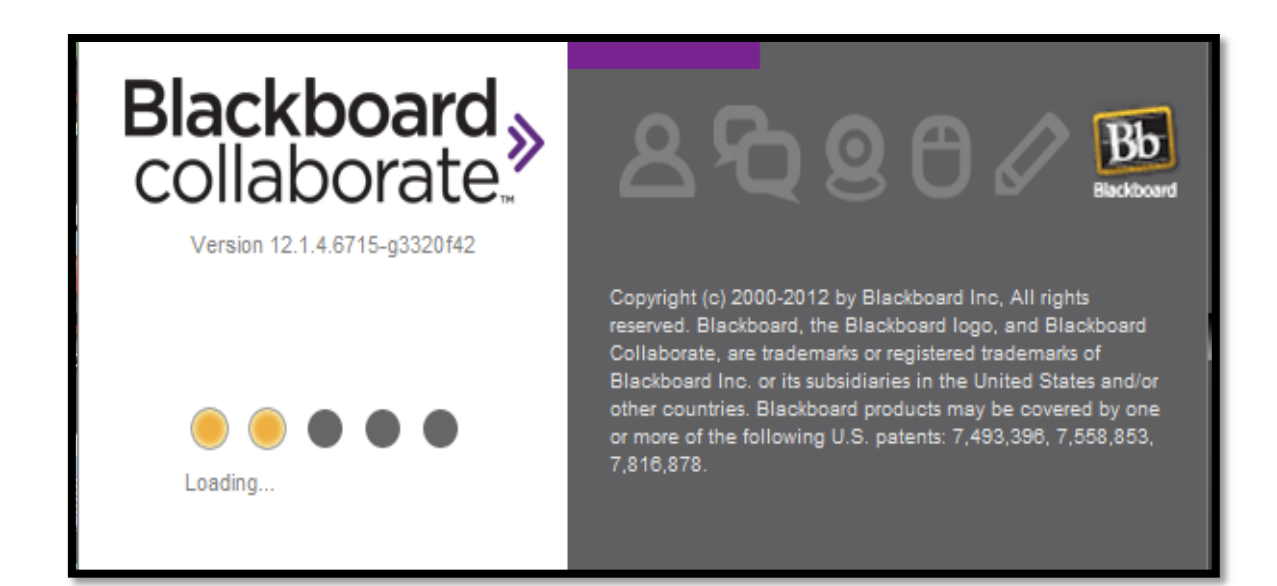

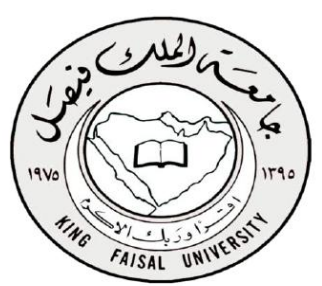

**بعد االنتهاء من التحميل تظهر هذه النافذة** 

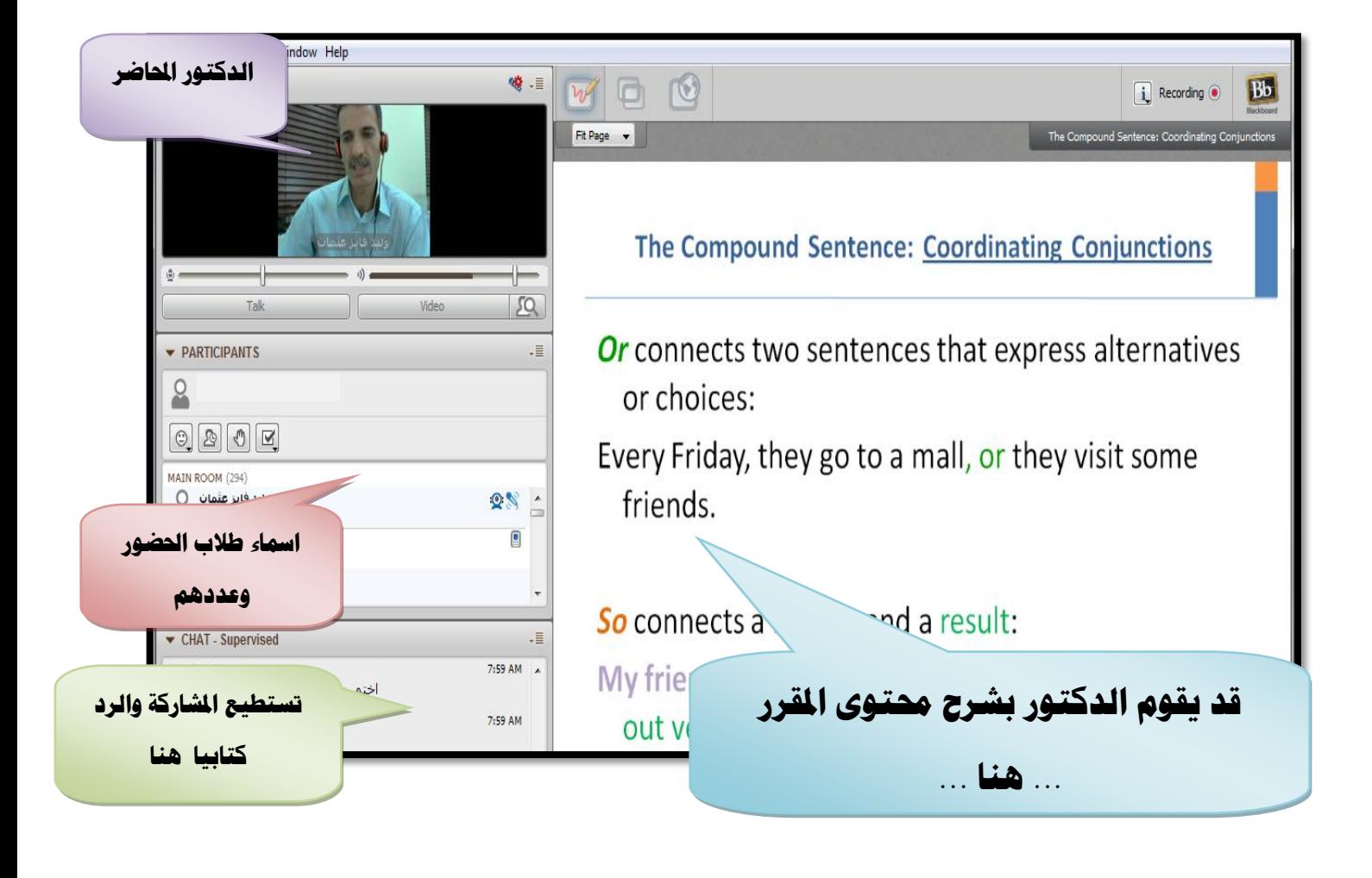

**تاتطيع خماطبة الدكتور )بالصوت( عن طريق املايك** - **بعد الضغط على ايقونة رفع االصبع** - **او )كتابة( عن طريق الدردشة الكتابية**

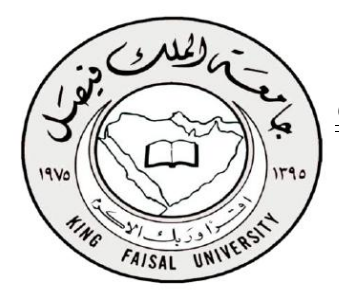

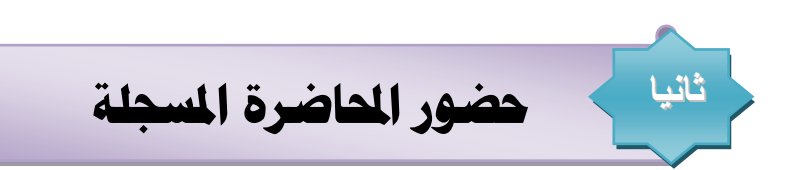

## عند عدم القدرة ع حضور الحاضرة المباشرة ، تستطيع حضورها مسجلة

### **وحتتاب لك نفس الدرجة ..!!**

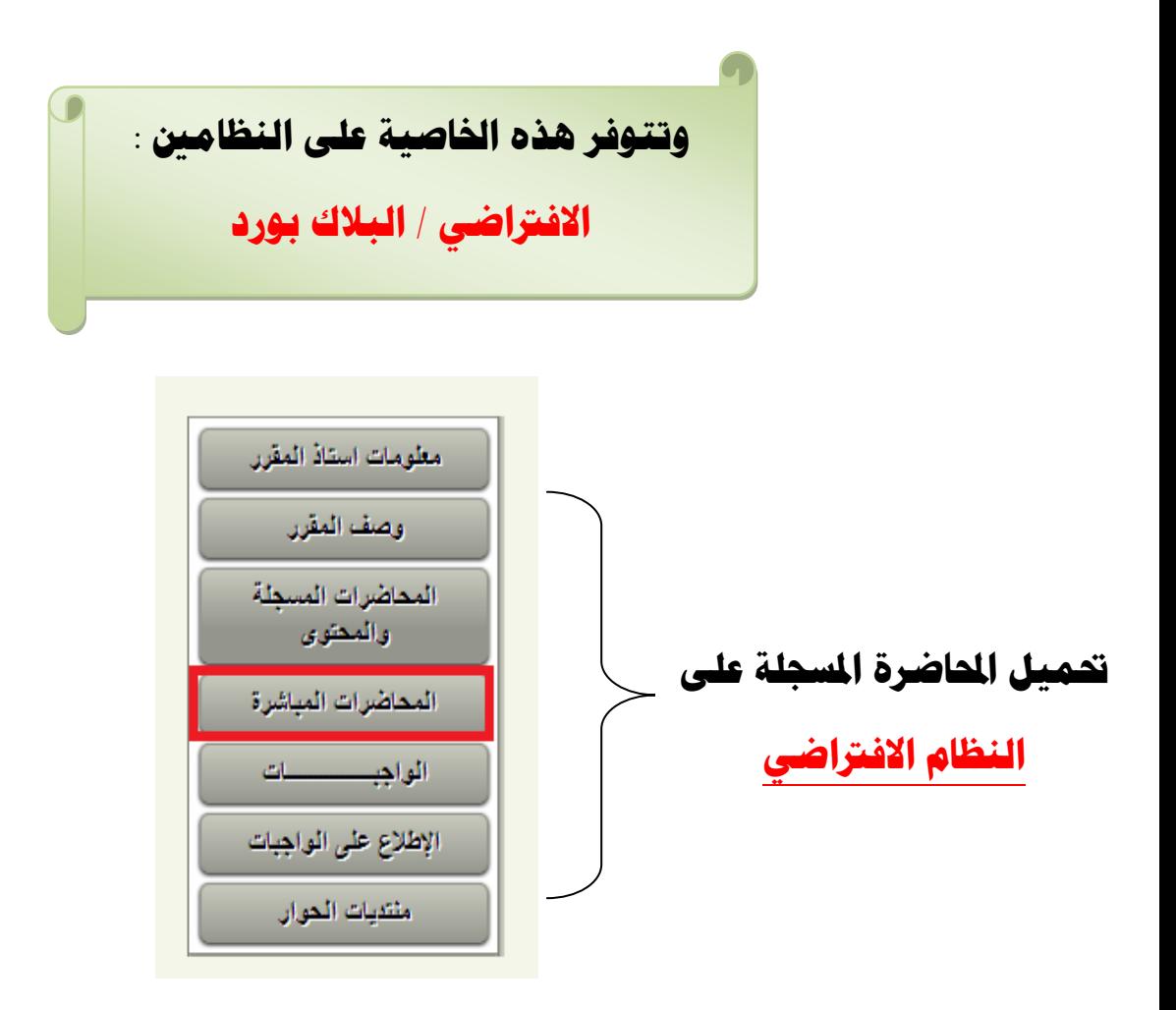

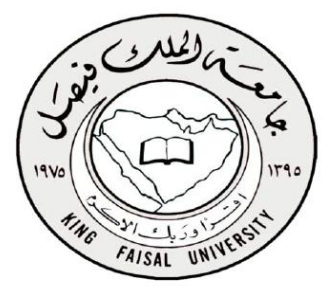

#### **حتميل احملاضرات املباشرة ]املاجلة [على نظام البالك بورد :**

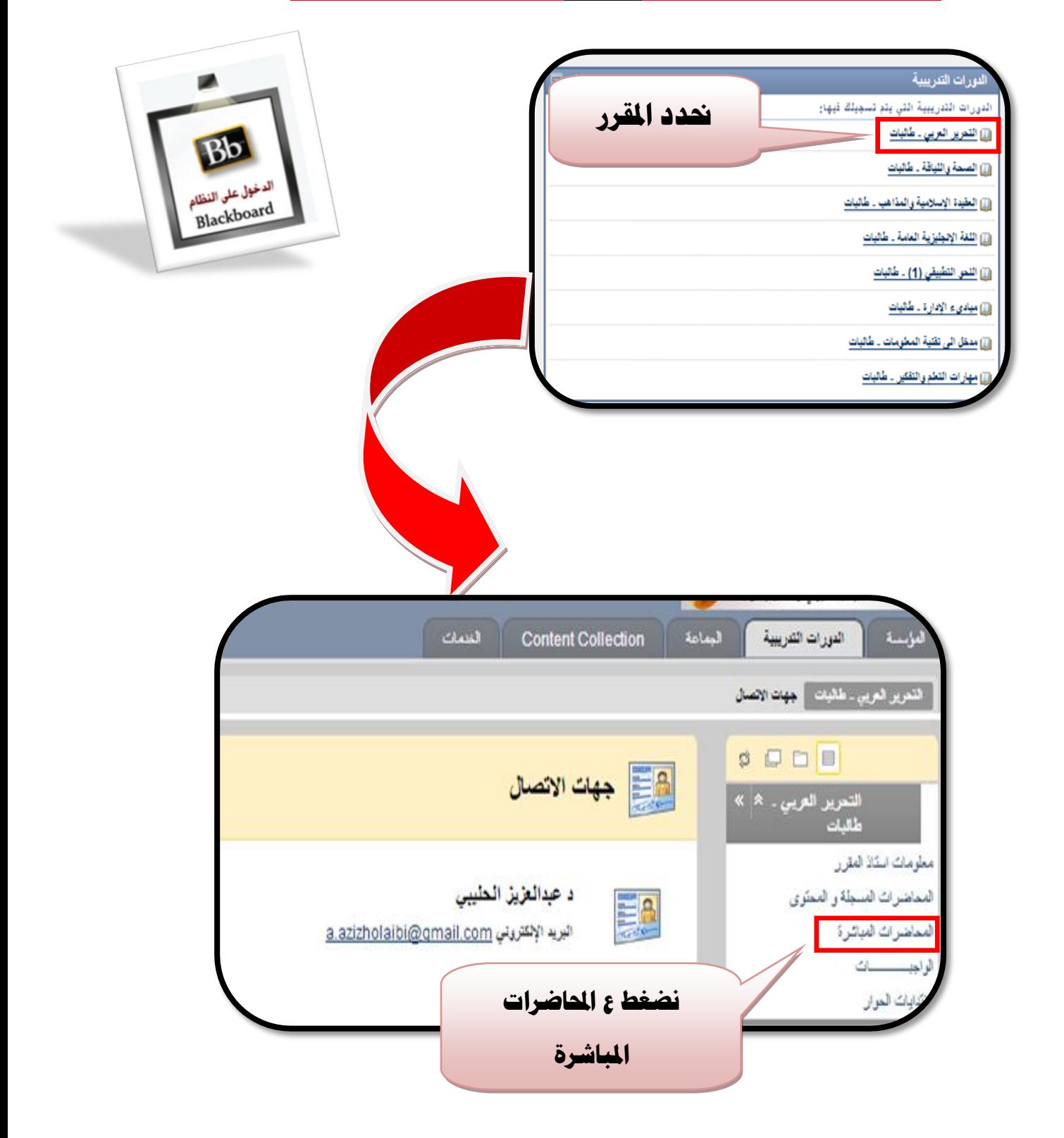

تعليمات الدراسة من خلال النظام الافتراضي + حضور الحاضرة الماشرة ع نظام البلاك \ <u>خ</u>

**CONSTRUCTION** 

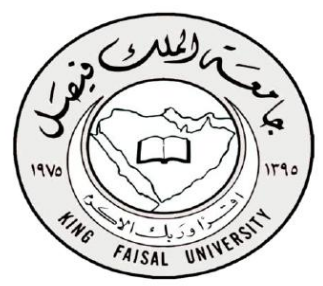

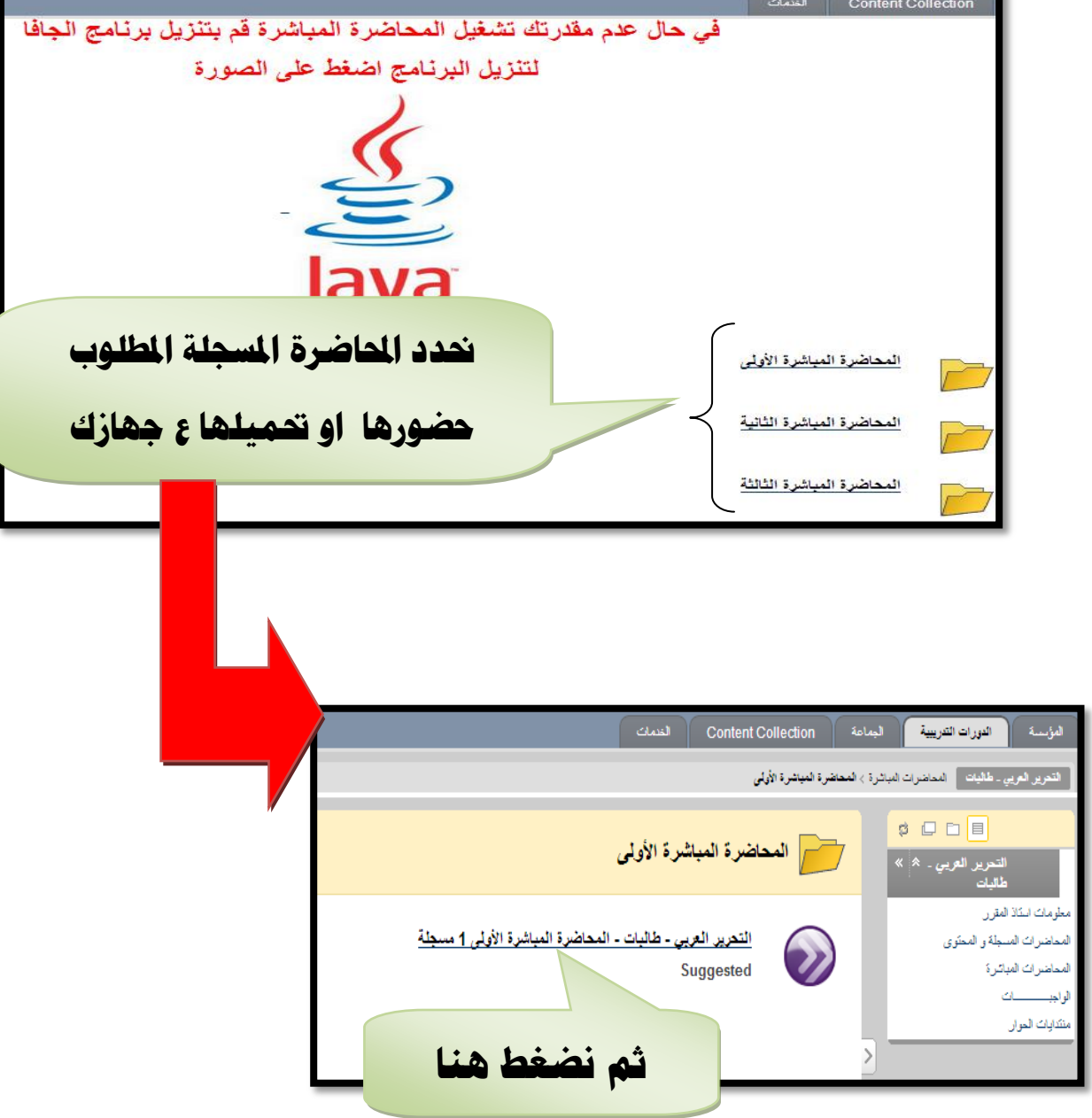

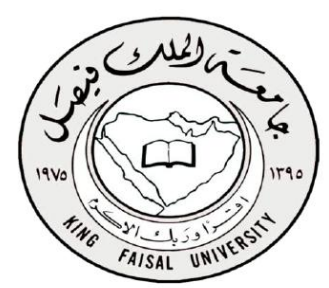

**مالحظات /**

-1**قد يتطلب منك ببعض األحيان عند حضور حماضرة ماجلة كتابة بريدك االلكرتوني وامسك...**

<mark>بريدك الالكتروني :</mark>

**االكادميي رقمك**@ kfu.edu.sa

-2**تتوفر عدة صيغ للتحميل قد تشمل ] صوت** - **فيديو** -

**ناخة جوال [ تاتطيع اختيار اي صيغة وحتاب لك درجة.**

-3 **طريقة التحميل سهلة : عند فتح احملاضرة** 

**نقم بالضغط بزر الفارة االمين < حفظ باسم .**

متشنق

**حبمد اهلل**

# **ال تناوني من صاحل دعائكم**

**منتديات التعليم عن بعد – جامعة الملك فيصل –**

# **اعداد وتنايق / SeamOOn**